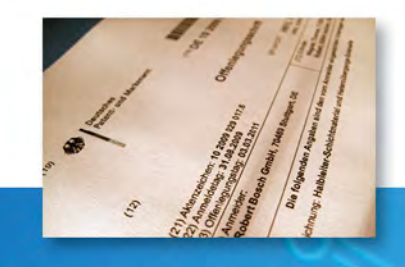

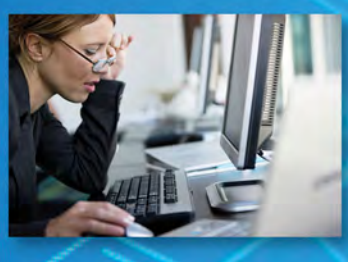

# CURRENT AWARENESS<br>ALERTS (SDIs) USER GUIDE

 $H_2N$ 

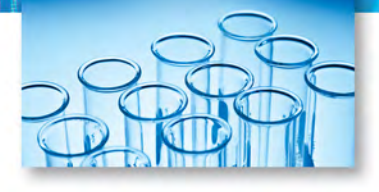

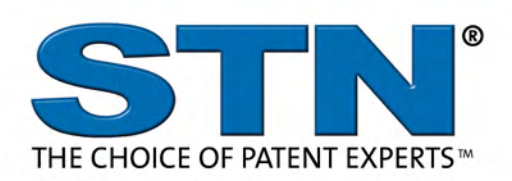

# TABLE OF CONTENTS

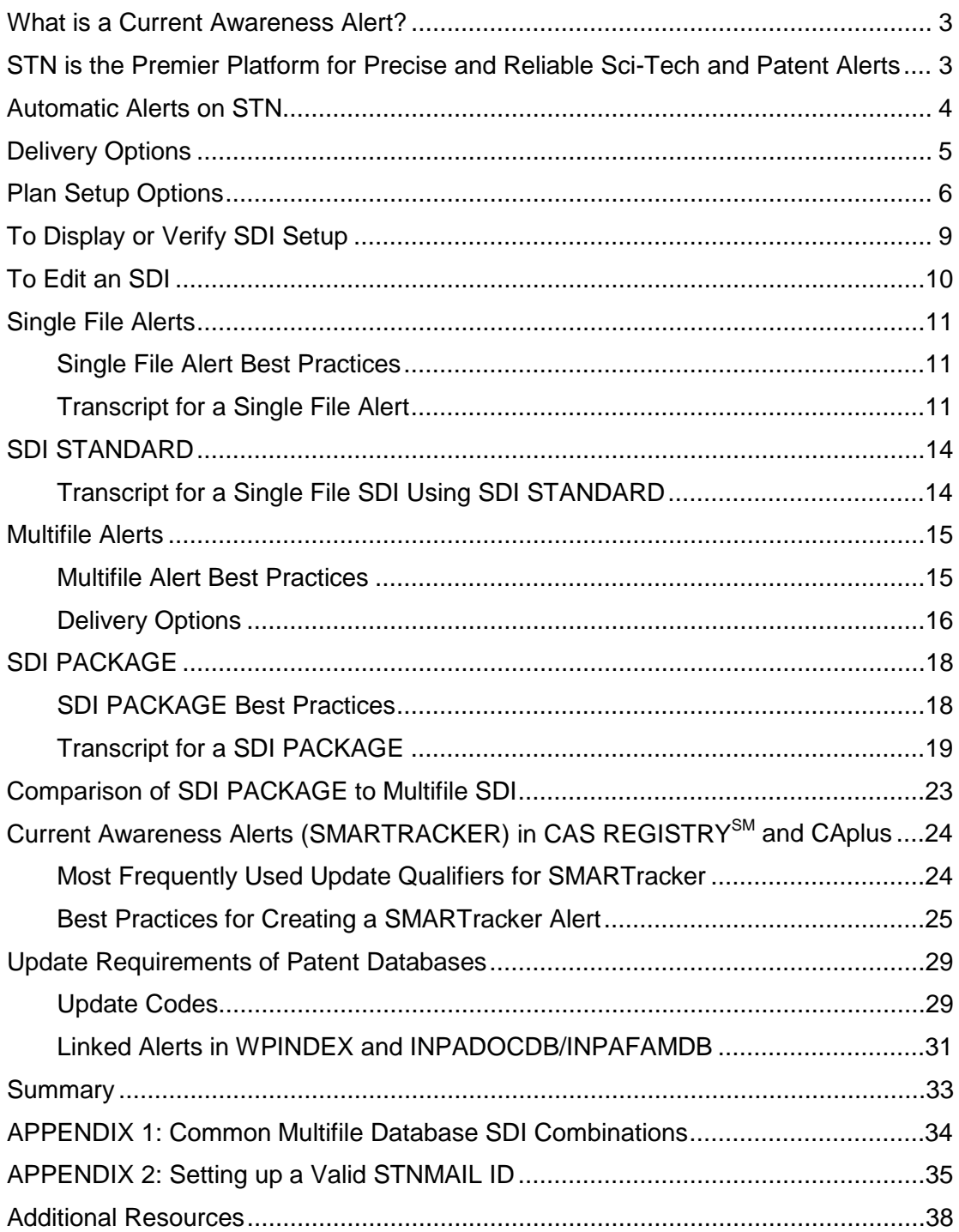

## <span id="page-2-0"></span>WHAT IS A CURRENT AWARENESS ALERT?

A Current Awareness Alert is a search that runs automatically at a frequency you specify, based on a search strategy you have developed in one or more databases, and delivers the latest results to your desktop. A current awareness alert is also known as an SDI (Selective Dissemination of Information) on STN.

Alerts provide critical business insight by allowing your organization to monitor:

- Important research and IP developments
- New substance information
- Competitor activities, including patenting activity
- Patent family additions
- Changes to the legal status of patents, including expiration and grant dates

Alerts enable efficient delivery of customized information throughout your organization.

## <span id="page-2-1"></span>STN IS THE PREMIER PLATEORM FOR PRECISE AND RELIABLE SCI-TECH AND PATENT ALERTS

- **Robust content collection** STN saves time and ensures you don't miss important information by providing access to an industry-leading collection of the crucial chemistry, pharmacology, biomedicine and sci-tech and patent databases. STN is the only platform where you can search CAS content and the Derwent World Patents Index simultaneously
- **Precise results** STN's powerful search technology allows you to effectively target the information of interest – saving time and increasing efficiency.
- **Reliable partner** The proven reliability of the STN platform and our knowledgeable global support team consistently deliver the information and support you need.

## <span id="page-3-0"></span>AUTOMATIC ALERTS ON STN

The following automatic alert/SDI options are available:

- Single file alert
- SDI STANDARD
- Multifile alert
- SDI PACKAGE
- SMARTracker

Each of these options is discussed in more detail later in this document.

A STNmail ID is required to setup an automatic current awareness alert. Use the SET MAILID command in the STNmail database. For more information on how to setup a STNmail ID, see Appendix 2.

## <span id="page-4-0"></span>DELIVERY OPTIONS

Current awareness results can be delivered by:

- Email
- Online storage of answer sets
- RSS with optional email delivery when the RSS delivery is available. **NOTE**: The RSS delivery counts as one email recipient, and if optional email recipients are specified, each additional email recipient is billed appropriately. (Results can be retrieved through web browsers or RSS readers and expire after 90 days)
- Corporate intranet using STN Easy® for Intranets<sup>SM</sup>. Visit **STN Easy for Intranets** [website](http://stneasy.cas.org/html/english/STNEasyIntranets/Intranets.html) for more information.

Several email delivery options are available. The options provide embedded graphics for structures and images, a link to the full text of the document or just text only.

The form of the email address determines the format in which the results are received:

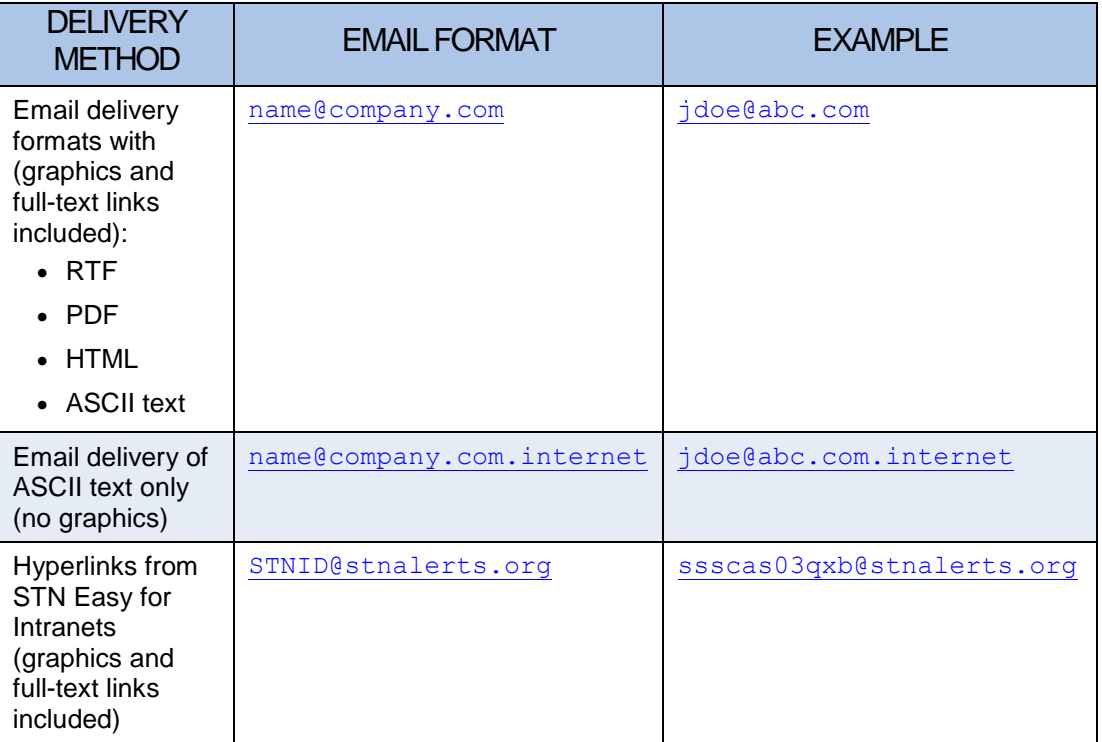

Use either the SDI or ALERT command to start a current awareness alert. If you are unsure of how to answer a sub-prompt for setup information, type a ? or HELP, then STN will provide more information.

# <span id="page-5-0"></span>PLAN SETUP OPTIONS

The table below provides information for each of the setup options used to set up an SDI. For more information on update codes, update frequency and SDI run frequency specific to the database of interest, type HELP UPDATE at an arrow prompt.Patent databases have many different update fields available.

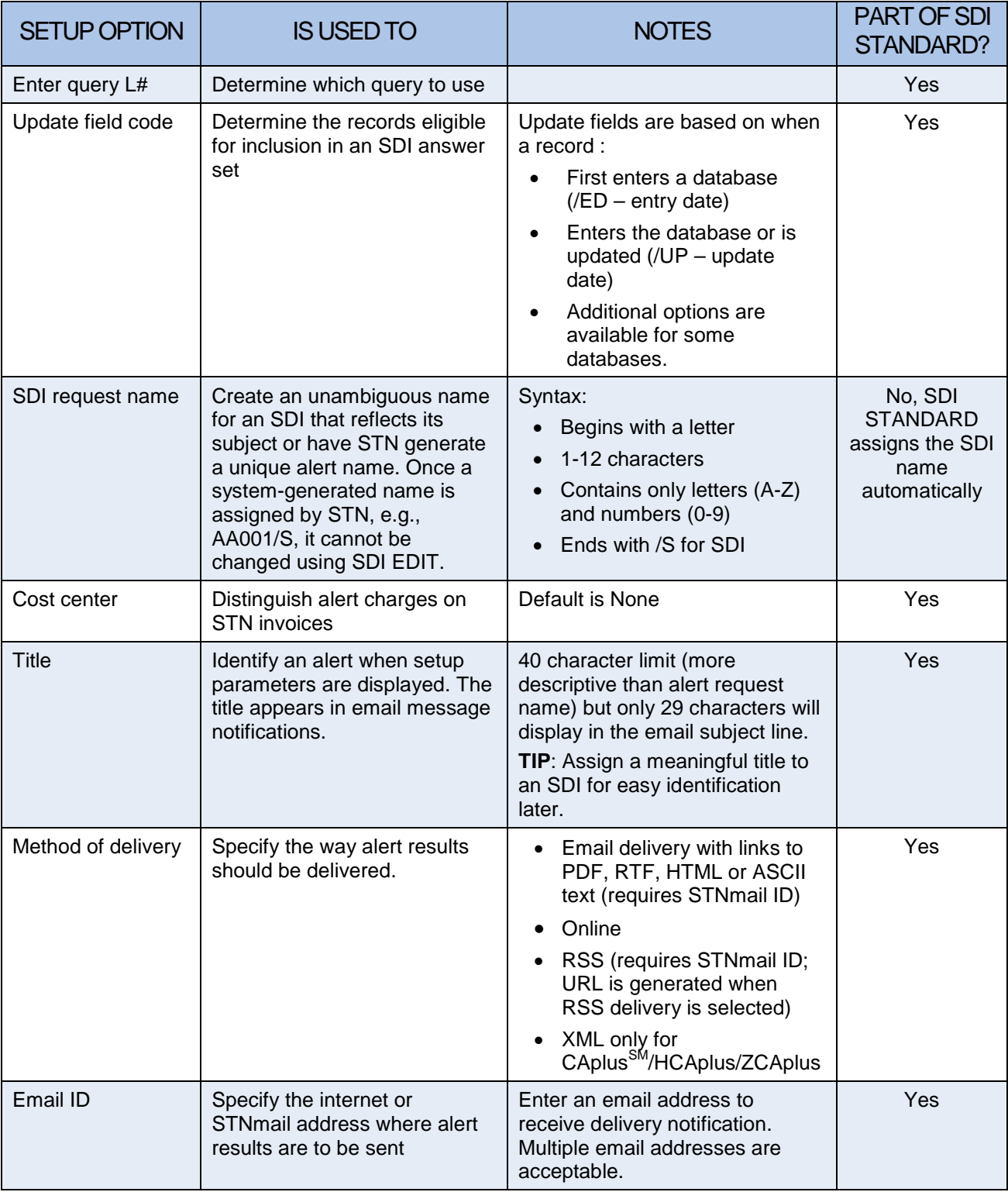

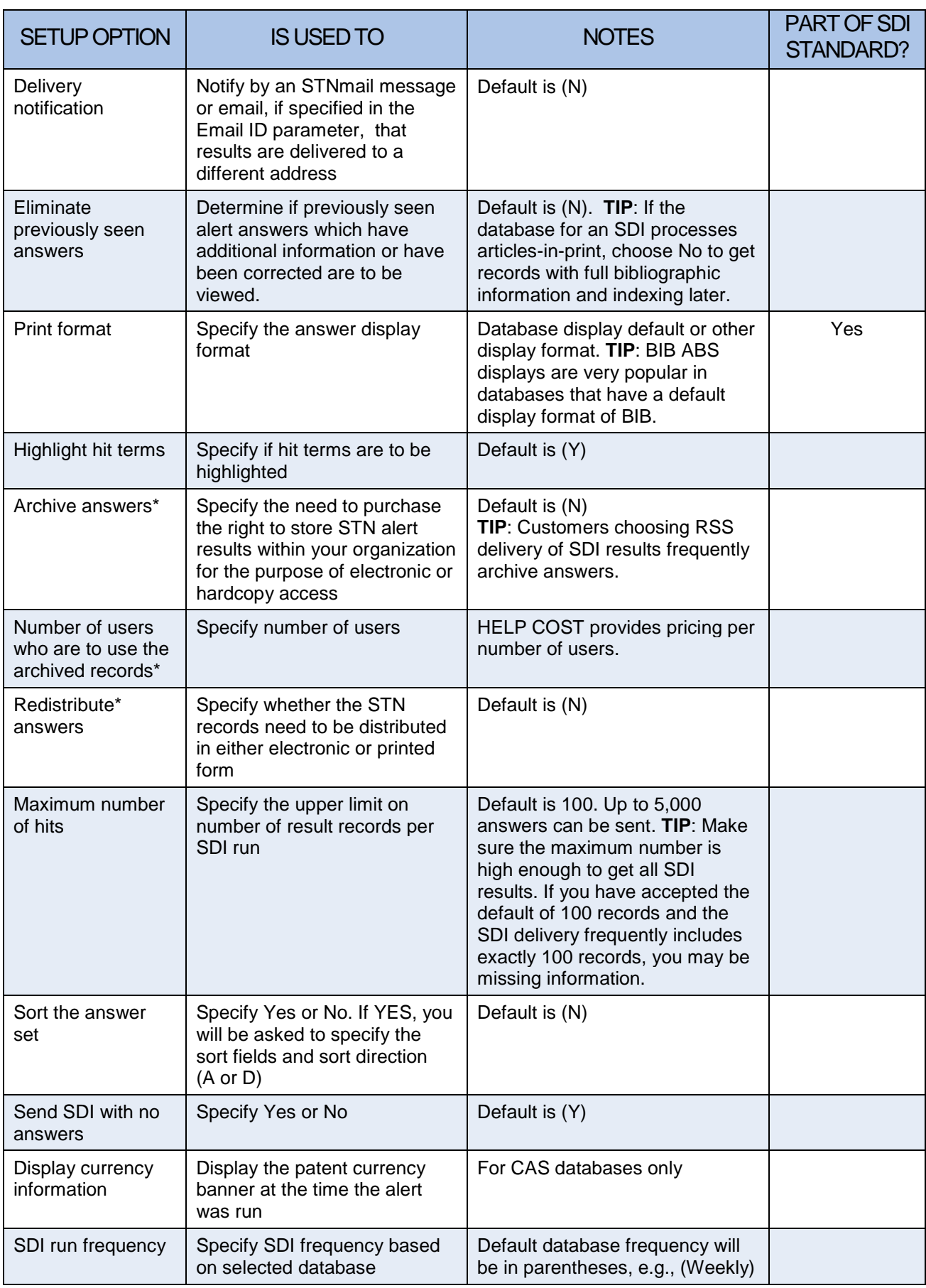

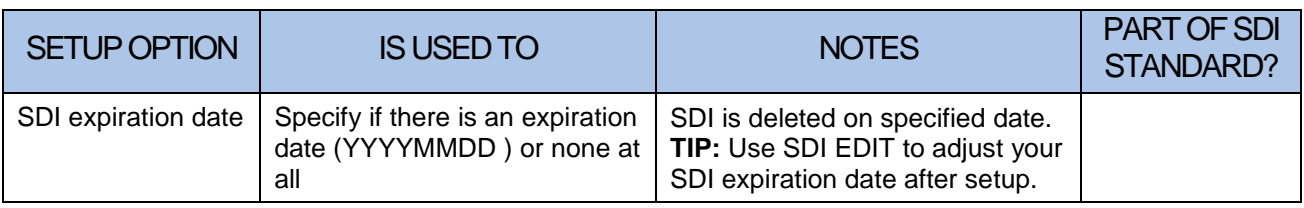

\*The **STN** Information Keep & Share Program<sup>SM</sup> provides an easy way to:

- Store (archive) STN search results for future access and for others within a worldwide organization
- Distribute (redistribute) electronic or paper copies of STN search results to others within an organization.

## Helpful Hint

To determine a database SDI frequency before going online, check the desired [STN Database Summary Sheet](http://www.cas.org/products/stn/dbss) (DBSS) for more information. The database alert frequency and availability is listed on page one of each DBSS in the Features section.

## TIP

It is recommended to use UP/UPM as the update codes and selecting the option to eliminate previous answers instead of using Entry Date (ED) in dynamicupdated databases (e.g., HCAplus, EXCEPT for SMARTracker alerts).

# <span id="page-8-0"></span>TO DISPLAY OR VERIFY SDI SETUP

To see the alerts saved under your login ID, type D SAVED/S at an arrow prompt.

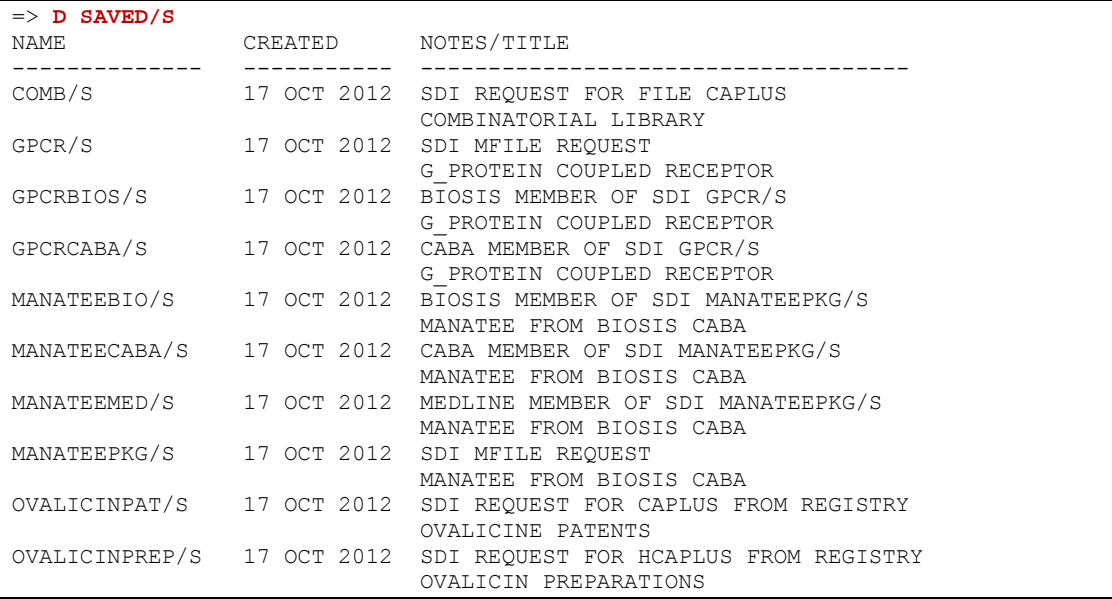

#### To see the complete details of an alert, including the search query, type D <NAME>/S FULL at an arrow prompt.

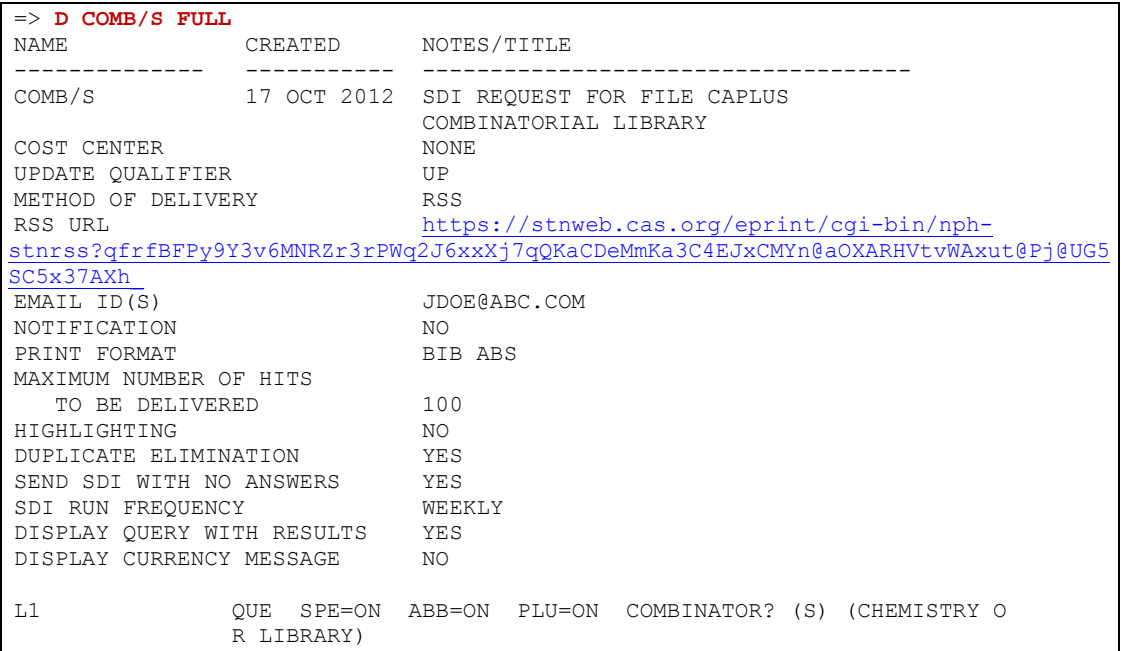

# <span id="page-9-0"></span>TO EDIT AN SDI

An SDI can be edited at any time using the command SDI EDIT. Edits can include:

- Changing delivery options (e.g., email address)
- Changing display formats
- Modifying the search query

**NOTE**: The system generated-name for an SDI cannot be changed.

Follow these steps to edit an SDI:

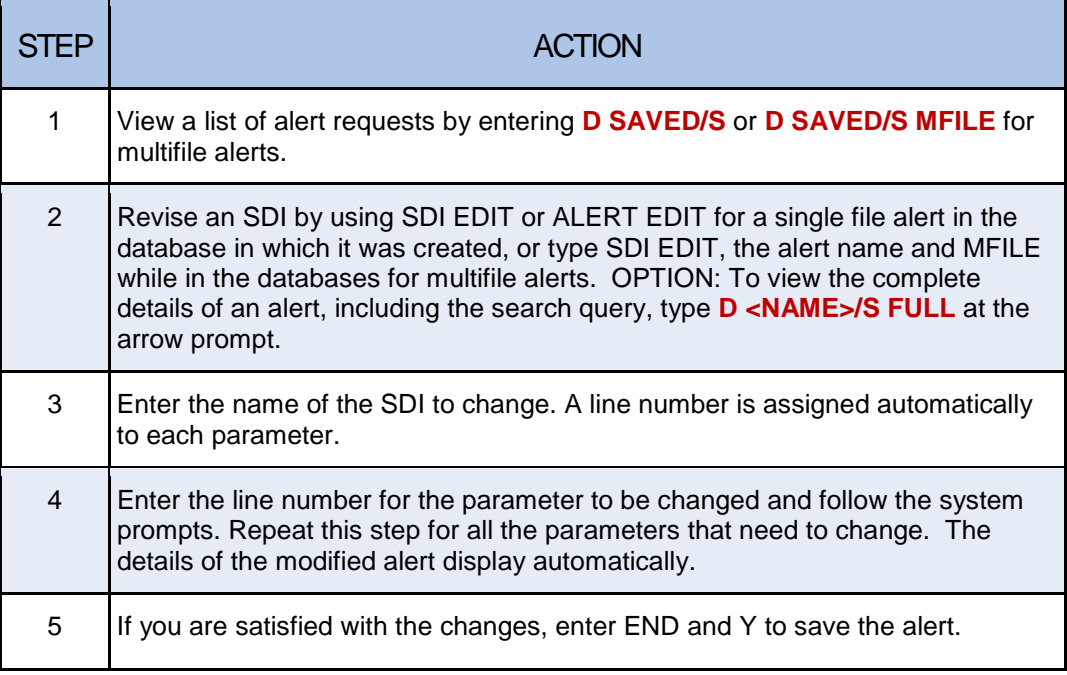

For more information type HELP SDI at an arrow prompt.

## <span id="page-10-0"></span>SINGLE FILE ALERTS

The ALERT or SDI command is used to setup a single file automatic current awareness alert. A series of prompts is used to specify setup parameters.

#### <span id="page-10-1"></span>Single File Alert Best Practices

These steps showcase the techniques and tools for setting up and modifying existing single file current awareness alerts.

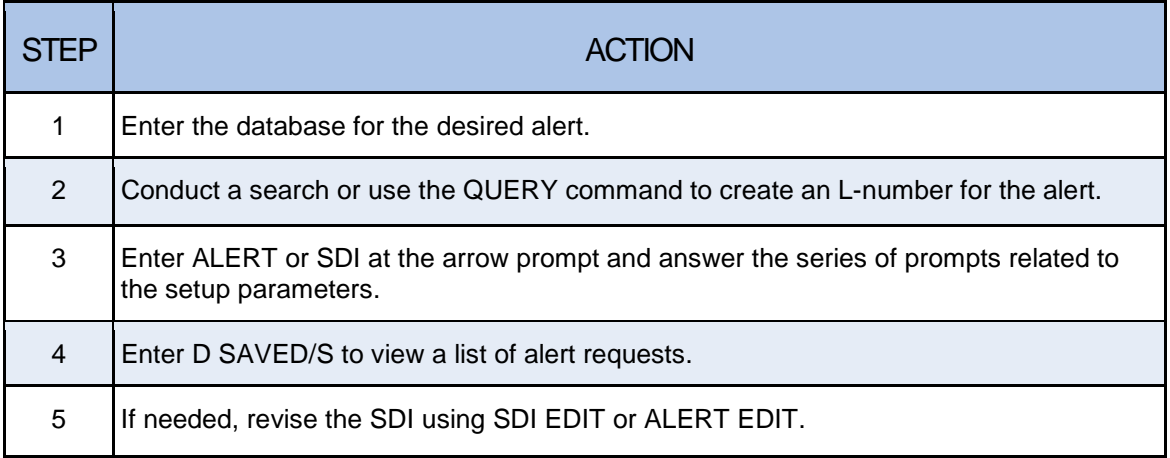

For more information type HELP SDI at an arrow prompt.

#### <span id="page-10-2"></span>Transcript for a Single File Alert

```
=> FILE CAPLUS
=> S COMBINATOR? (S) (CHEMISTRY OR LIBRARY)
L1 19943 COMBINATOR? (S) (CHEMISTRY OR LIBRARY)
=> ALERT
ENTER QUERY L# FOR SDI REQUEST OR (END):L1
ENTER UPDATE FIELD CODE (UP), UPM, UPIT, UPI, ED, UPP, UPOG OR ?:.
ENTER SDI REQUEST NAME, (AA001/S), OR END:COMB/S
ENTER COST CENTER (NONE) OR NONE:.
ENTER TITLE (NONE):COMBINATORIAL LIBRARY
ENTER METHOD OF DELIVERY (EMAIL), ONLINE OR RSS:EMAIL
ENTER EMAIL ID (6283C):JDOE@ABC.COM
JDOE@ABC.COM 
RECEIVE DELIVERY NOTIFICATION? Y/(N):Y
ELIMINATE PREVIOUSLY SEEN ANSWERS WITH EACH SDI RUN? Y/(N):Y
ENTER PRINT FORMAT (BIB) OR ?:BIB ABS
HIGHLIGHT HIT TERMS? (Y)/N:N
ARCHIVE ANSWERS? Y/(N):N 
REDISTRIBUTE ANSWERS? Y/(N):N
ENTER MAXIMUM NUMBER OF HITS TO BE DELIVERED PER RUN (100):.
SORT SDI ANSWER SET (N)/Y?:N
SEND SDI WITH NO ANSWERS? (Y)/N:Y
DISPLAY CURRENCY INFORMATION? (Y)/N:N
ENTER SDI RUN FREQUENCY - DAILY, (WEEKLY), BIWEEKLY, OR ?:WEEKLY
ENTER SDI EXPIRATION DATE 'YYYYMMDD' OR (NONE):.
QUERY L1 HAS BEEN SAVED AS SDI REQUEST 'COMB/S'
                                                        Select the default 
                                                        response by using a 
                                                        period (.) as shown in the 
                                                        UPDATE FIELD CODE 
                                                        prompt response.
```
## View the alert request:

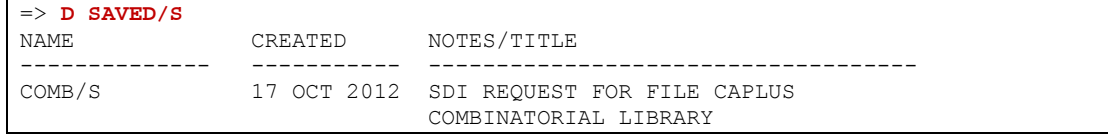

## Revise the alert (if needed):

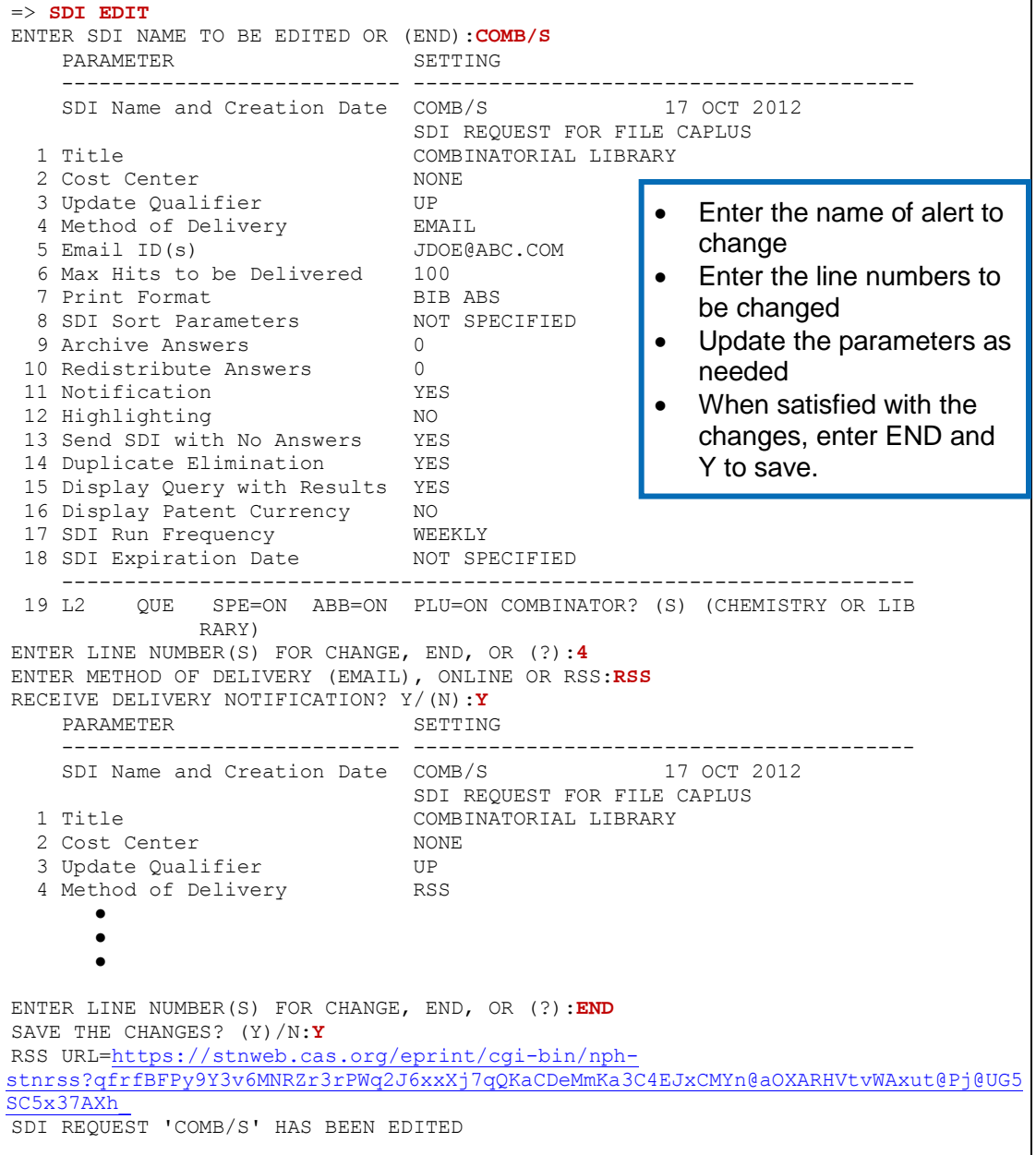

Email notification of alert results:

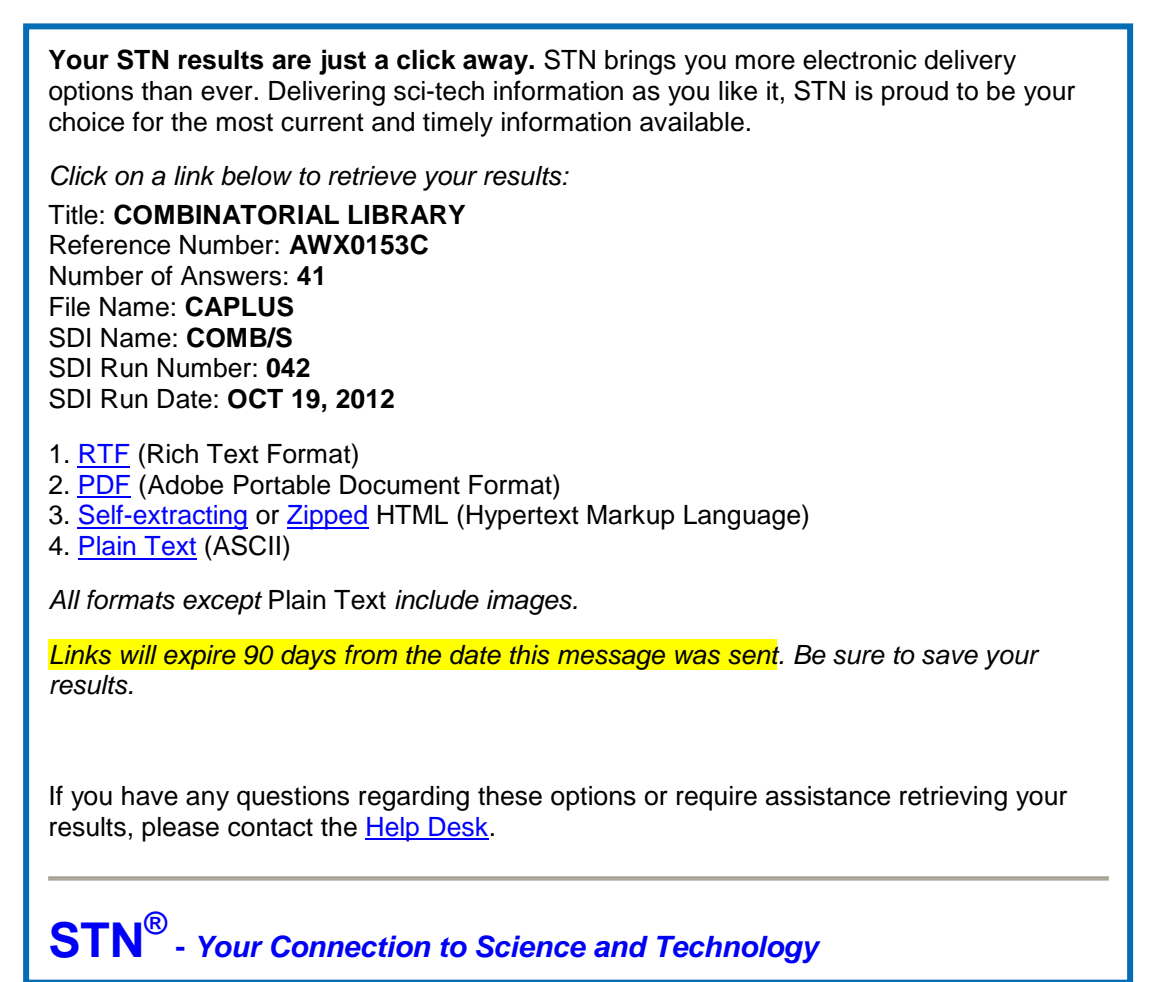

Note that **RTF**, **PDF** and **HTML** formats include drawings (structure, image files) when available. When selecting **Plain Text**, no images are available. The **RTF** file is editable – below is an excerpt of the above RTF SDI results:

```
AWX0153C 19 OCT 2012 03:19:57
SDI REQUEST 'COMB/S' 
COMBINATORIAL LIBRARY 
RUN # 042 - OCT 19, 2012 
41 ANSWERS PRINTED IN FORMAT 'BIB ABS'
IN FILE 'CAPLUS'
USING QUERY:<br>L1
L1 QUE COMBINATOR? (S) (CHEMISTRY OR LIBRARY)<br>L2 41 SEA FILE=CAPLUS L1 AND 20121012-20121018/UP
             L2 41 SEA FILE=CAPLUS L1 AND 20121012-20121018/UP 
L2    ANSWER 1 OF 41  CAPLUS  COPYRIGHT 2012 ACS on STN <u>Full Text</u>
AN 2012:1518362 CAPLUS
TI Luminescent properties and mechanism of Gd1-x-yAlO3:Tbx,REy gradational
      combinatorial library
AU Luo, Lan; Xiong, Zhihua; Zhou, Naigen; Zhang, Hepeng 
      ● ● ●
```
## <span id="page-13-0"></span>SDI STANDARD

SDI STANDARD allows you to setup alerts more efficiently by

- Reducing the number of questions to be answered when setting up an alert
- Being applicable to single file and multifile SDIs, SDI PACKAGES, and SMARTracker SDIs
- Automatically generating an unambiguous system name for the SDI

SDI STANDARD accounts for SDI setup best practices and maintains flexibility by allowing you to change choices made by the system using SDI EDIT. The commands used when setting up an SDI using SDI STANDARD are:

- SDI STANDARD
- SDI PACKAGE STANDARD or SDI STANDARD PACKAGE
- SDI STANDARD PACKAGE MFILE or SDI PACKAGE STANDARD MFILE or SDI MFILE PACKAGE STANDARD
- SMART STANDARD or SMARTRACKER STANDARD

The number of questions required to setup an SDI vary based on the type of SDI and the number of databases selected (multifile SDI). The table below is indicative of the efficiency that SDI STANDARD provides.

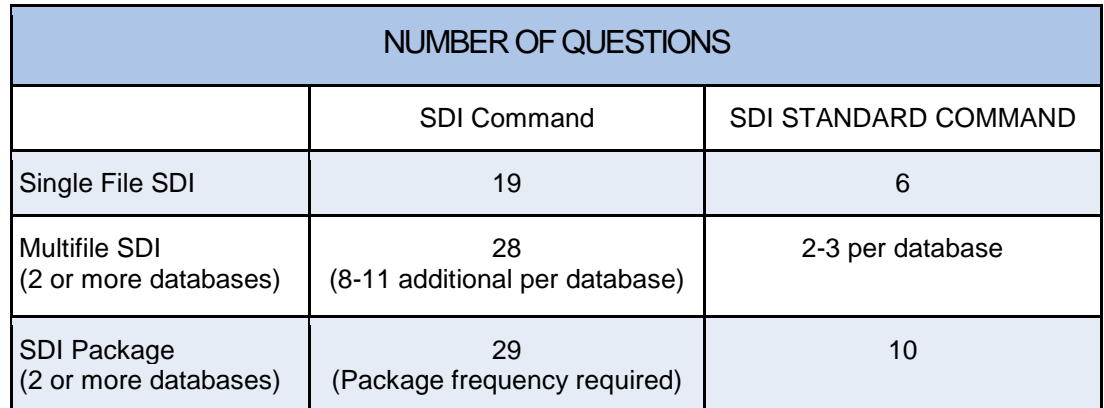

<span id="page-13-1"></span>Transcript for a Single File SDI Using SDI STANDARD

```
=> FILE CAPLUS
\Rightarrow S G(W)PROTEIN(W)COUPLED(W)RECEPTOR? OR GPCR L1 31793 G(W)PROTEIN(W)COUPLED(W)RECEPTOI
         31793 G(W) PROTEIN(W) COUPLED(W) RECEPTOR? OR GPCR
=> SDI STANDARD
ENTER QUERY L# FOR SDI REQUEST OR (END):L1
ENTER UPDATE FIELD CODE (UP), UPM, UPIT, UPI, ED, UPP, UPOG OR ?:UP
ENTER COST CENTER (NONE) OR NONE:.
ENTER TITLE (NONE):GPCR News
ENTER EMAIL ID (422C):JDOE@ABC.COM
JDOE@ABC.COM
ENTER PRINT FORMAT (BIB) OR ?:BIB ABS
QUERY L1 HAS BEEN SAVED AS SDI REQUEST 'AA018/S'
```
# <span id="page-14-0"></span>MULTIFILE ALERTS

Easily create SDIs to receive unique search results from multiple databases on STN.

With a multifile alert you can:

- Create multiple single-file SDIs
- Create one query for all databases or a separate query for each database
- Remove duplicate records
- Receive unique search results

There is no limit to the number of databases that may be included in the multifile alert. The query, display formats and frequency may be customized to each database in the multifile alert. All STN databases that are searchable and have an alert capability are available for multifile alerts.

The duplicate detection option removes previously seen records, not only within databases but also across databases. If the multifile alert contains databases that do not support duplicate detection, answers from these databases will be considered unique with respect to the other databases (e.g., DPCI).

#### <span id="page-14-1"></span>Multifile Alert Best Practices

These steps showcase the techniques and tools for setting up and modifying existing multifile current awareness alerts.

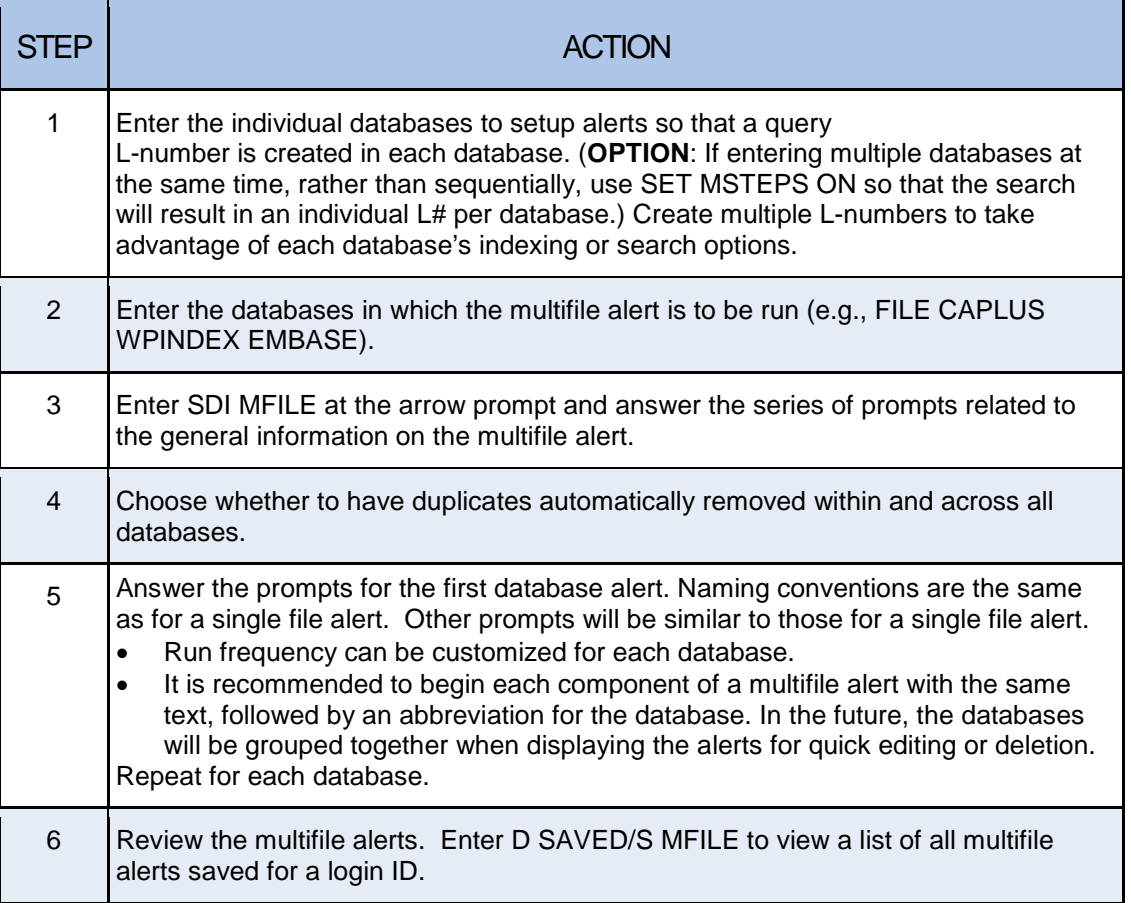

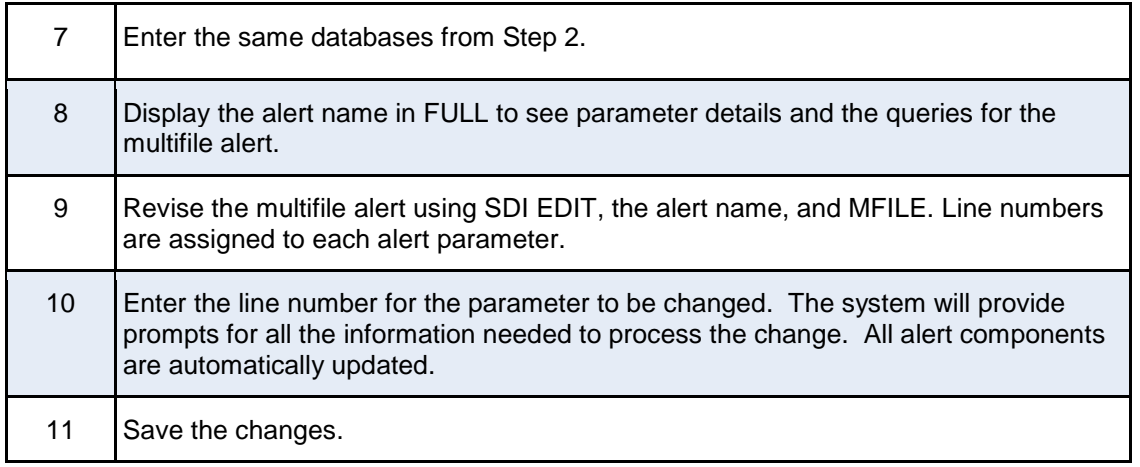

Use the DELETE command and the multifile alert name to delete the entire multifile alert and its components.

For more information, type HELP SDI at an arrow prompt.

#### Helpful Hint

An existing single database SDI can be moved to a multifile SDI by entering the single file SDI name at the prompt that asks for the single file component. The existing single file SDI must be set up in a database for which the multifile component is being defined. Once the single database SDI becomes a component of a multifile SDI, the single file SDI no longer exists.

#### <span id="page-15-0"></span>Delivery Options

Multifile current awareness alert results may be delivered individually by database or as a package (see SDI PACKAGE section). The right option depends on the timeliness needed for the results, and the end intention of the results. For example, if monitoring the literature on a particular topic on a weekly basis, a single "package" delivery per week may be the most efficient choice.

Multifile SDI results are delivered according to the run frequency setup in the multifile SDI parameters for each database. Different run frequencies can be selected for each database. The results are delivered for each database in separate deliveries, even if run on the same day. For example, a SDI in three databases will result in three different deliveries of answers – one for each database. The benefit is that the results are delivered in a very timely manner (e.g., daily, weekly, biweekly).

For more detail on setting up a package delivery, see the SDI PACKAGE section.

## Transcript for a Multifile Alert

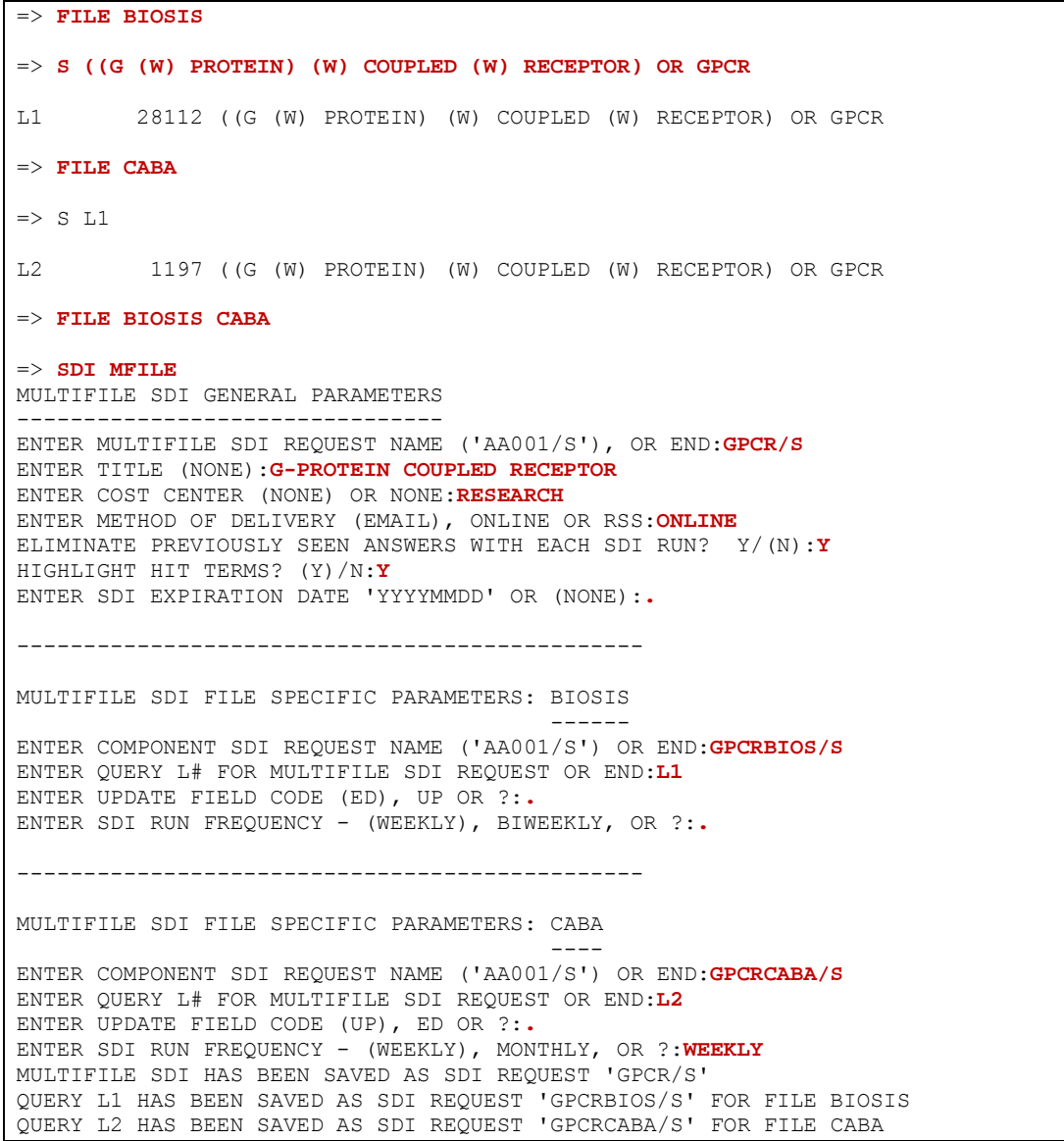

## View an alert request:

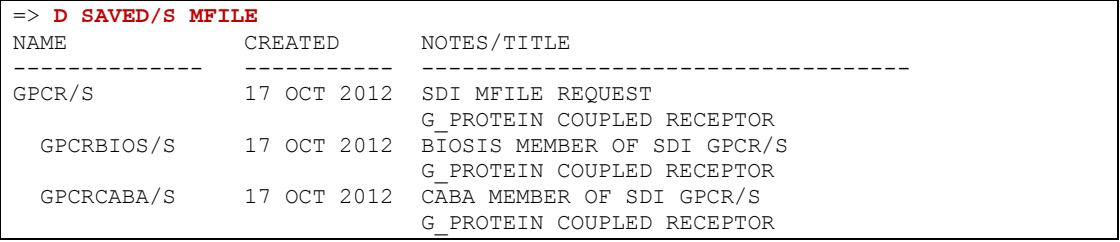

# <span id="page-17-0"></span>SDI PACKAGE

A multifile SDI PACKAGE is a preferred delivery choice for grouping the delivery of results. Type HELP COST to determine if a specific database is eligible for SDI PACKAGE delivery. The answer sets can have duplicate records removed. To request a delivery of packaged results, enter SDI PACKAGE on the command line. Answer the usual prompts for ALERT MFILE. The print format requested must be either the default print format in each database or a format that is valid for each database.

Two delivery schedules are available for SDI PACKAGES:

- **Weekly delivery**: customers choosing weekly SDI PACKAGES will receive one delivery per week, on Mondays or Tuesdays.
- **Monthly delivery**: monthly SDI PACKAGE customers will receive a single package delivery on the last day of the month regardless of the individual database updates and SDI frequency.

Weekly SDI packages improve efficiency and timeliness of information delivery. Weekly SDI PACKAGES are especially beneficial to those in the pharmaceutical sector and to those who must submit information for government reporting requirements. For additional information, review HELP SDPACKAGE (HELP SDP).

## <span id="page-17-1"></span>SDI PACKAGE Best Practices

These steps showcase the techniques and tools for setting up multifile SDI PACKAGE.

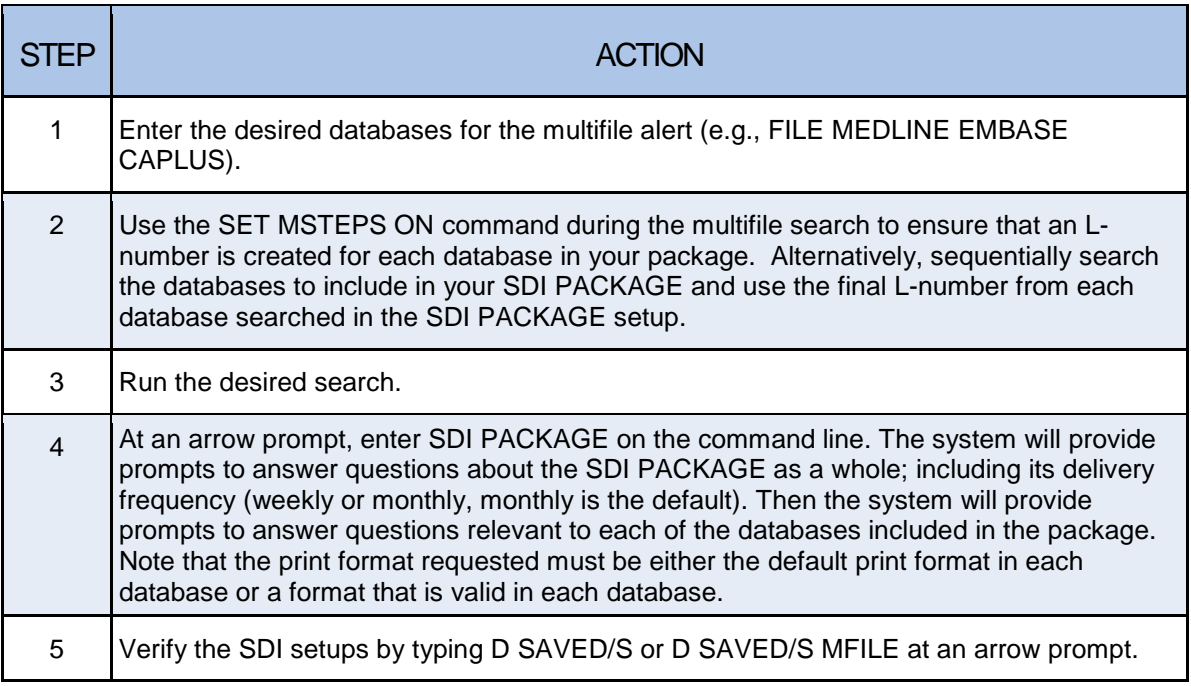

The easiest way to eliminate a database from an SDI PACKAGE is to delete the SDI PACKAGE component for that database. At an arrow prompt, type: DEL <NAME OF SDI PACKAGE COMPONENT/S>.

The cost for an SDI PACKAGE delivery reflects standard SDI run fees per SDI PACKAGE component, as well as any display charges and search term charges. There are no surcharges or additional service fees.

The SDI run frequency for each SDI PACKAGE component is predetermined for weekly and monthly SDI PACKAGES. Although a different SDI run frequency may be used for a database when it is included in a weekly SDI PACKAGE vs. a monthly SDI PACKAGE, the SDI run frequency used in weekly and monthly SDI PACKAGES cannot be changed. For weekly SDI packages, each SDI PACKAGE component will use the SDI run frequency closest to weekly. For monthly SDI packages, each SDI PACKAGE component will use the SDI frequency closest to monthly.

For more information on setting up an SDI, type HELP SDI in a database.

#### <span id="page-18-0"></span>Transcript for a SDI PACKAGE

```
=> FILE BIOSIS CABA
=> SET MSTEPS ON
SET COMMAND COMPLETED
= S MANATEE?<br>1.1 916
L1 916 FILE BIOSIS<br>L2 272 FILE CABA
         272 FILE CABA
TOTAL FOR ALL FILES
        1188 MANATEE?
=> SDI PACKAGE
ENTER MULTIFILE SDI TYPE (MFILE) OR END:.
MULTIFILE SDI GENERAL PARAMETERS
--------------------------------
ENTER MULTIFILE SDI REQUEST NAME ('AA001/S'), OR END:MANATEEPKG/S
ENTER TITLE (NONE):MANATEE FROM BIOSIS CABA
ENTER COST CENTER (NONE) OR NONE:.
ENTER METHOD OF DELIVERY (EMAIL), ONLINE OR RSS:ONLINE
ELIMINATE PREVIOUSLY SEEN ANSWERS WITH EACH SDI RUN? Y/(N):Y
SET FILE ANSWER PREFERENCE FOR DUPLICATE REMOVAL? (N)/Y:.
HIGHLIGHT HIT TERMS? (Y)/N:.
ENTER FREQUENCY OF DELIVERY (MONTHLY) OR WEEKLY:MONTHLY
ENTER SDI EXPIRATION DATE 'YYYYMMDD' OR (NONE):.
 -----------------------------------------------
MULTIFILE SDI FILE SPECIFIC PARAMETERS: BIOSIS 
 ------
ENTER COMPONENT SDI REQUEST NAME ('AA001/S') OR END:MANATEEBIO/S
ENTER QUERY L# FOR MULTIFILE SDI REQUEST OR END:L1
ENTER UPDATE FIELD CODE (ED), UP OR ?:.
-----------------------------------------------
MULTIFILE SDI FILE SPECIFIC PARAMETERS: CABA 
 ----
ENTER COMPONENT SDI REQUEST NAME ('AA001/S') OR END:MANATEECABA/S
ENTER QUERY L# FOR MULTIFILE SDI REQUEST OR END:L2
ENTER UPDATE FIELD CODE (UP), ED OR ?:.
MULTIFILE SDI HAS BEEN SAVED AS SDI REQUEST 'MANATEEPKG/S'
QUERY L1 HAS BEEN SAVED AS SDI REQUEST 'MANATEEBIO/S' FOR FILE BIOSIS 
QUERY L2 HAS BEEN SAVED AS SDI REQUEST 'MANATEECABA/S' FOR FILE CABA
```
The following example shows how to add a database to an existing SDI PACKAGE. In this example MEDLINE<sup>®</sup> is being added to the existing SDI PACKAGE named MANATEEPKG/S, which includes data from BIOSIS (SDI PACKAGE component MANATEEBIO/S) and CABA (SDI PACKAGE component MANATEECABA/S).

```
=> FILE MEDLINE
=> ACT MANATEEBIO/S
TITLE: MANATEE FROM BIOSIS CABA<br>L1 0UE SPE=ON AB
             QUE SPE=ON ABB=ON PLU=ON MANATEE?
=> FILE BIOSIS CABA MEDLINE
=> SDI MFILE EDIT
ENTER SDI NAME TO BE EDITED OR (END):MANATEEPKG/S
                      SETTING
    --------------------------- ----------------------------------------
   SDI Name and Creation Date MANATEEPKG/S
 SDI MFILE REQUEST<br>1 Title 6 MANATEE FROM BIOSIS CABA
 1 Title MANATEE FROM BIOSIS CABA 
2 Cost Center NONE
 3 Method of Delivery ONLINE 
 4 Highlighting YES 
 5 Duplicate Elimination YES 
 6 Delivery Method PACKAGE (MONTHLY) 
 7 File Preference for DUP 1) BIOSIS
 2) CABA 
8 SDI Expiration Date MOT SPECIFIED
ENTER LINE NUMBER(S) FOR CHANGE, NEXT, ADD, END, OR (?):ADD
   -----------------------------------------------
MULTIFILE SDI FILE SPECIFIC PARAMETERS: MEDLINE 
 -------
ENTER COMPONENT SDI REQUEST NAME ('AA001/S') OR END:MANATEEMED/S
ENTER QUERY L# FOR MULTIFILE SDI REQUEST OR END:L1
ENTER UPDATE FIELD CODE (ED), UP OR ?:.
ENTER (NEXT), END, OR ?:.
   PARAMETER SETTING
    --------------------------- ----------------------------------------
   SDI Name and Creation Date MANATEEBIO/S 17 OCT 2012
                              SDI REQUEST FOR FILE BIOSIS 
   MEMBER OF MULTIFILE SDI MANATEEPKG/S<br>MANATEE FROM BIOSIS CABA
                            MANATEE FROM BIOSIS CABA<br>NONE
   Cost Center MONE<br>
Update Qualifier ED<br>
Method of Delivery ONLINE
 1 Update Qualifier
    Method of Delivery ONLINE 
   Highlighting YES<br>Duplicate Elimination YES
   Duplicate Elimination YES<br>
SDI Run Frequency BIWEEKLY
 SDI Run Frequency BIWEEKLY 
SDI Expiration Date MOT SPECIFIED
    --------------------------------------------------------------------
  2 L3 QUE SPE=ON ABB=ON PLU=ON MANATEE? 
ENTER LINE NUMBERS FOR CHANGE, NEXT, END, OR (?):END
SAVE THE CHANGES? (Y)/N:Y
SDI REQUEST 'MANATEEPKG/S' HAS BEEN EDITED
QUERY L1 HAS BEEN SAVED AS SDI REQUEST 'MANATEEMED/S' FOR FILE MEDLINE 
SDI REQUEST 'MANATEEBIO/S' HAS BEEN EDITED
SDI REQUEST 'MANATEECABA/S' HAS BEEN EDITED
```
## Review and edit an SDI PACKAGE alert:

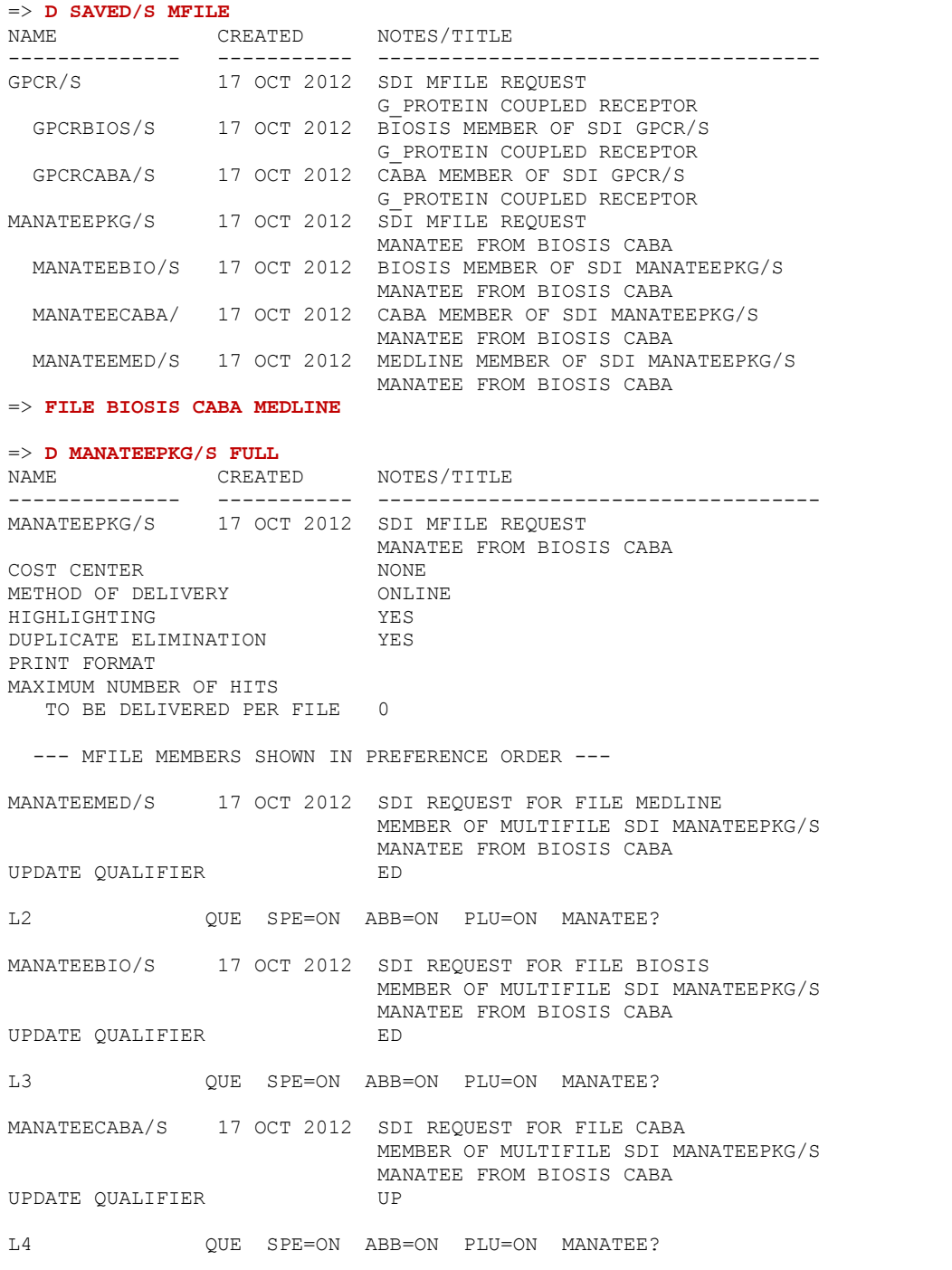

```
=> SDI EDIT MANATEEPKG/S MFILE
     PARAMETER SETTING
 --------------------------- ----------------------------------------
    SDI Name and Creation Date MANATEEPKG/S 17 OCT 2012
  SDI MFILE REQUEST<br>1 Title 6 MANATEE FROM BIOSIS
                                MANATEE FROM BIOSIS CABA<br>NONE
  2 Cost Center MONE<br>3 Method of Delivery ONLINE
  3 Method of Delivery ONL<br>4 Highlighting YES
 4 Highlighting YES 
 5 Duplicate Elimination YES 
   6 Delivery Method PACKAGE (MONTHLY) 
  7 File Preference for DUP
                                  2) BIOSIS 
                                 3) CABA 
  8 SDI Expiration Date MOT SPECIFIED
ENTER LINE NUMBERS FOR CHANGE, NEXT, END, OR (?):3 
ENTER METHOD OF DELIVERY (EMAIL), ONLINE OR RSS:EMAIL
ENTER EMAIL ID (6283C): JDOE@ABC.COM
JDOE@ABC.COM 
RECEIVE DELIVERY NOTIFICATION? Y/(N):Y
ENTER PRINT FORMAT (FILEDEFAULT) OR ?:BIB ABS
SEND SDI WITH NO ANSWERS? (Y)/N:Y
ENTER MAXIMUM NUMBER OF HITS TO BE DELIVERED PER FILE (100):.
SORT SDI ANSWER SET (N)/Y?:N
DISPLAY QUERY INFORMATION? (Y)/N:.
VERIFYING DELIVERY DEPENDENT FILE SPECIFIC PARAMETERS: MEDLINE 
------------------------------------------------------ 
VERIFYING DELIVERY DEPENDENT FILE SPECIFIC PARAMETERS: BIOSIS 
------------------------------------------------------ 
VERIFYING DELIVERY DEPENDENT FILE SPECIFIC PARAMETERS: CABA 
------------------------------------------------------ 
PARAMETER SETTING
 --------------------------- ----------------------------------------
   SDI Name and Creation Date MANATEEPKG/S 17 OCT 2012
  SDI MFILE REQUEST 
                                MANATEE FROM BIOSIS CABA<br>NONE
  2 Cost Center MONE<br>3 Method of Delivery EMAIL
  3 Method of Delivery<br>4 Email ID(s)
                                JDOE@ABC.COM
   5 Max Hits Delivered per File 100 
  6 Print Format 6 BIB ABS<br>7 SDI Sort Parameters NOT SPECIFIED
  7 SDI Sort Parameters No.<br>8 Archive Answers 0
  8 Archive Answers 0<br>9 Redistribute Answers 0
  9 Redistribute Answers 0<br>10 Notification 10 NO
 10 Notification 11 NO<br>11 Highlighting 7ES
 11 Highlighting
 12 Send SDI with No Answers YES<br>13 Duplicate Elimination YES
 13 Duplicate Elimination YES<br>14 Delivery Method PACKAGE (MONTHLY)
 14 Delivery Method PACKAGE (M<br>15 File Preference for DUP 1) MEDLINE
 15 File Preference for DUP
                                 2) BIOSIS 
                                 3) CABA 
 16 Display Query with Results YES 
 17 Display Patent Currency NOT SPECIFIED 
 18 SDI Expiration Date NOT SPECIFIED 
ENTER LINE NUMBERS FOR CHANGE, NEXT, END, OR (?):END
SAVE THE CHANGES? (Y)/N:Y
SDI REQUEST 'MANATEEPKG/S' HAS BEEN EDITED
SDI REQUEST 'MANATEEMED/S' HAS BEEN EDITED
SDI REQUEST 'MANATEEBIO/S' HAS BEEN EDITED
SDI REQUEST 'MANATEECABA/S' HAS BEEN EDITED
```
# <span id="page-22-0"></span>COMPARISON OF SDI PACKAGE TO MULTIFILE SDI

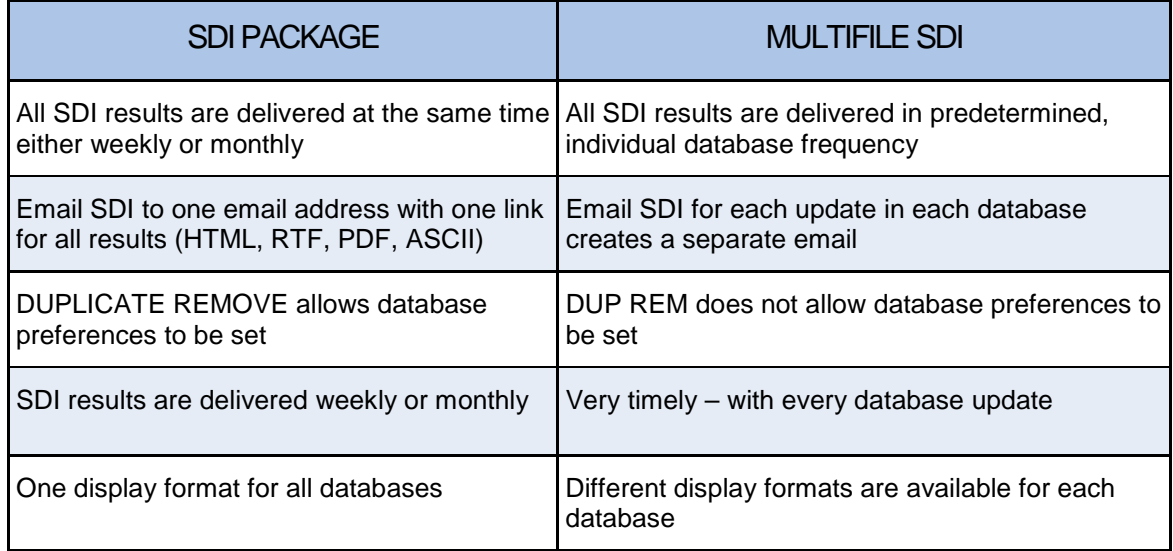

## <span id="page-23-0"></span>CURRENT AWARENESS ALERTS (SMARTRACKER) IN CAS REGISTRY<sup>SM</sup> AND CAPLUS

SMARTracker is a powerful and convenient crossfile current-awareness option used to monitor the latest CAplus references for a REGISTRY substance or class of substances. SMARTracker provides automatic current-awareness chemical structure access to CAplus bibliographic records.

SMARTracker uses include:

- Monitor new patents on the therapeutic uses of substances with a common structure
- Monitor new literature on a sequence motif

SMARTracker automatically searches REGISTRY to find substances that match a substance query. It then automatically searches for new bibliographic references for new or previously found REGISTRY substances. The frequency of the search can be either weekly or biweekly.

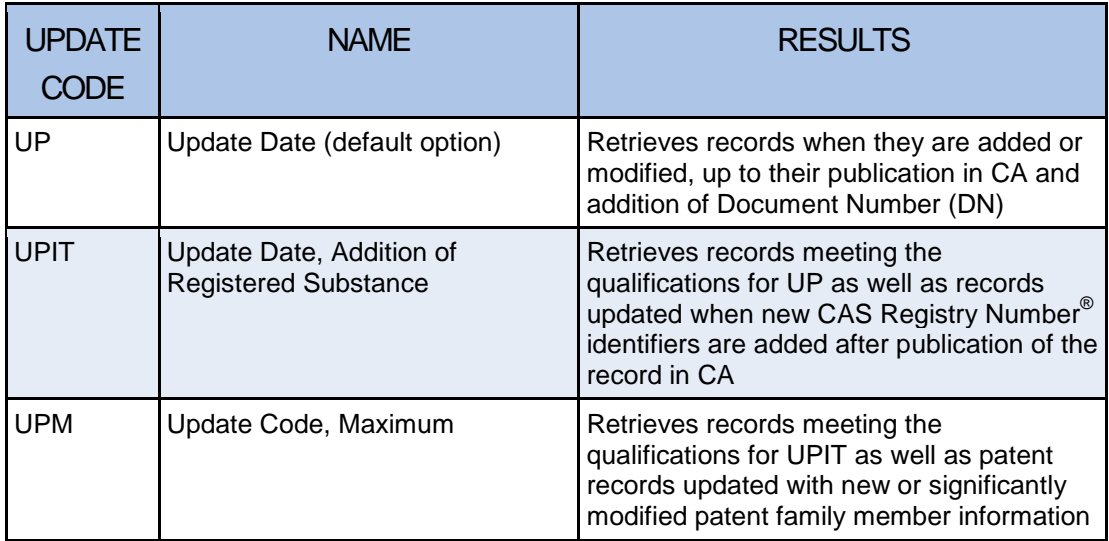

## <span id="page-23-1"></span>Most Frequently Used Update Qualifiers for SMARTracker

Enter HELP UPDATE in CAplus for a complete list of update qualifiers available in the database.

## <span id="page-24-0"></span>Best Practices for Creating a SMARTracker Alert

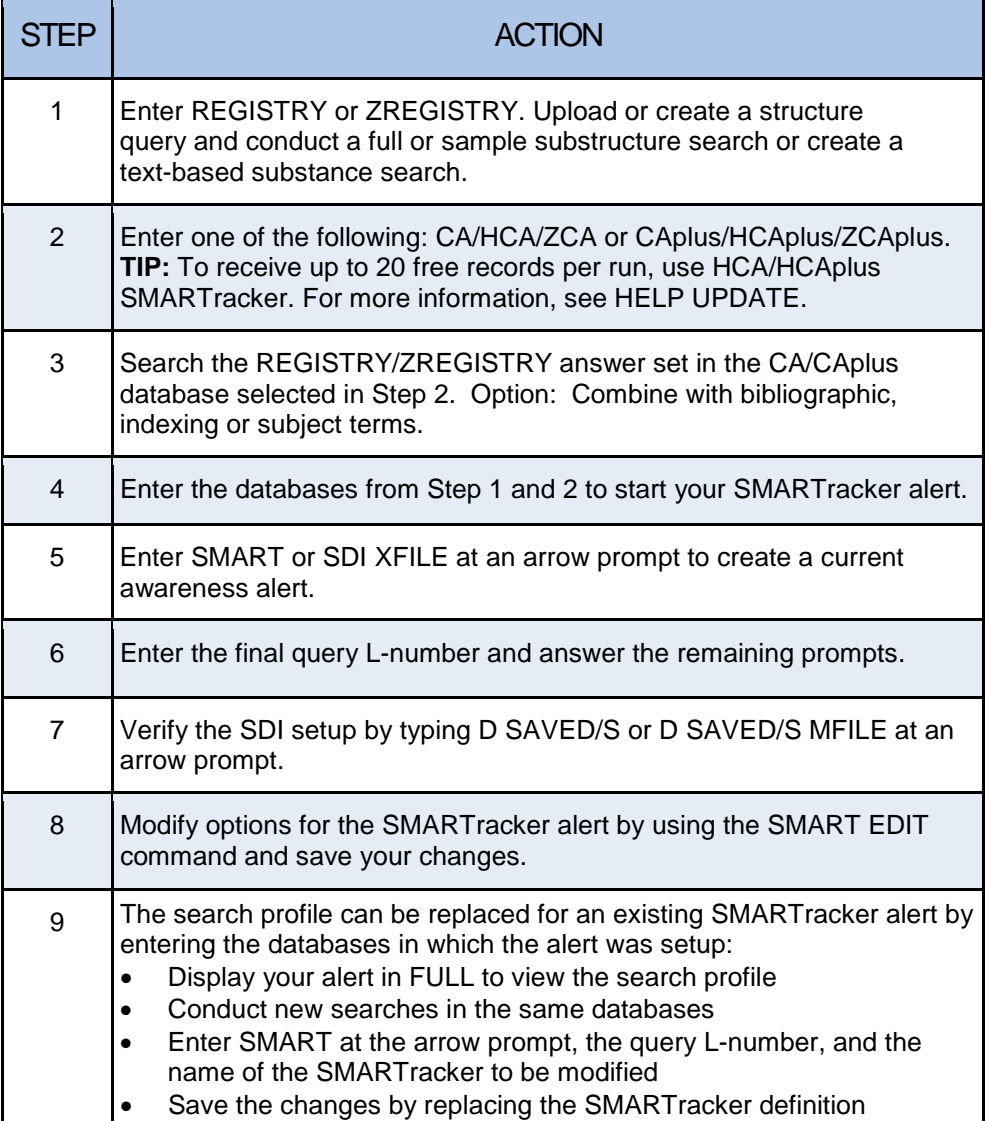

## Helpful Hint

If the SMART command does not work, type SET AUTOSEARCH OFF PERMANENT at an arrow prompt.

Transcript for a SMARTracker Alert

```
=> FILE REGISTRY
\RightarrowL1 STRUCTURE UPLOADED
=> S L1 SSS FULL
L2 1128 SEA SSS FUL L1
=> FILE HCAPLUS
=> S L2/PREP
           1458 L2
5582965 PREP/RL<br>7.3 205 1.2/PREP
          L3 205 L2/PREP
                  (L2 (L) PREP/RL)
=> FILE REGISTRY HCAPLUS
=> SMART
    SMARTracker INITIATED 
ENTER QUERY L# FOR SDI REQUEST OR (END):L3
ENTER UPDATE FIELD CODE (UP), UPM, UPIT, UPI, ED, UPP, UPOG OR ?:UPM
ENTER SDI REQUEST NAME, (AA001/S), OR END:OVALICINPREP/S
ENTER COST CENTER (NONE) OR NONE:.
ENTER TYPE OF SEARCH (SSS), CSS, FAMILY, OR EXACT:SSS
ENTER TITLE (NONE):OVALICIN PREPARATIONS
ENTER METHOD OF DELIVERY (EMAIL), ONLINE OR RSS:EMAIL
ENTER EMAIL ID (6283C): JDOE@ABC.COM 
JDOE@ABC.COM 
RECEIVE DELIVERY NOTIFICATION? Y/(N):N
ELIMINATE PREVIOUSLY SEEN ANSWERS WITH EACH SDI RUN? Y/(N):N 
ENTER PRINT FORMAT (BIB) OR ?:BIB ABS
HIGHLIGHT HIT TERMS? (Y)/N:N 
ARCHIVE ANSWERS? Y/(N):N
REDISTRIBUTE ANSWERS? Y/(N):N
ENTER MAXIMUM NUMBER OF HITS TO BE DELIVERED PER RUN (100):.
SORT SDI ANSWER SET (N)/Y?:.
SEND SDI WITH NO ANSWERS? (Y)/N:N
DISPLAY CURRENCY INFORMATION? (Y)/N:N
ENTER SDI RUN FREQUENCY - (WEEKLY), BIWEEKLY, OR ?:WEEKLY
ENTER SDI EXPIRATION DATE 'YYYYMMDD' OR (NONE):.
QUERY L3 HAS BEEN SAVED AS SDI REQUEST 'OVALICINPREP/S'
=> D SAVED/S
NAME CREATED NOTES/TITLE
                              -------------- ----------- ------------------------------------
OVALICINPREP/S 17 OCT 2012 SDI REQUEST FOR HCAPLUS FROM REGISTRY 
                               OVALICIN PREPARATIONS 

                                                                  IMPORTANT: To see 
                                                                  supplemental substance 
                                                                  indexing which has been 
                                                                  added after CA Accession 
                                                                  Number assignment, do 
                                                                  NOT eliminate previously 
                                                                  seen answers.
```
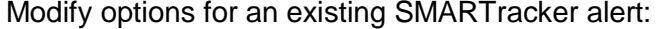

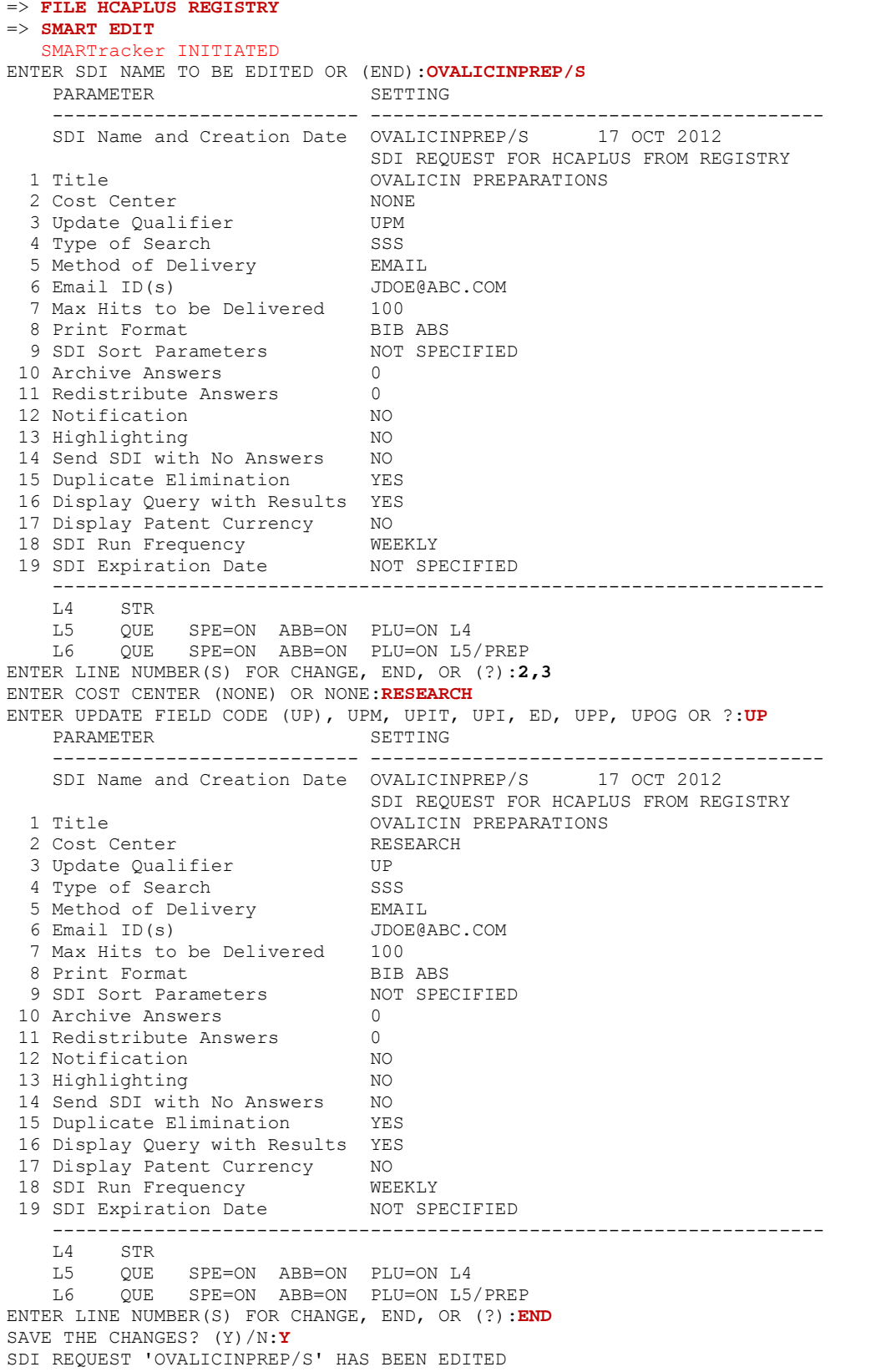

Replace the search profile for an existing SMARTracker alert. For more information, enter HELP SDI at an arrow prompt.

=> **FILE REGISTRY CAPLUS** => **D OVALICINPAT/S FULL** NAME CREATED NOTES/TITLE -------------- ----------- ------------------------------------ OVALICINPAT/S 17 OCT 2012 SDI REQUEST FOR CAPLUS FROM REGISTRY OVALICINE PATENTS<br>NONE COST CENTER<br>
IPPATE OUALIFIER

UPPATE OUR UPDATE QUALIFIER UPIT METHOD OF DELIVERY<br>EMAIL ID(S) JDOE@ABC.COM<br>NO NOTIFICATION NO<br>
PRINT FORMAT BIB ABS PRINT FORMAT MAXIMUM NUMBER OF HITS TO BE DELIVERED 100<br>HILIGHTING 100 HIGHLIGHTING NO<br>DUPLICATE ELIMINATION YES DUPLICATE ELIMINATION YES<br>SEND SDI WITH NO ANSWERS NO SEND SDI WITH NO ANSWERS NO<br>SDI RUN FREQUENCY BIWEEKLY SDI RUN FREQUENCY BIWE<br>DISPLAY OUERY WITH RESULTS YES DISPLAY QUERY WITH RESULTS YES<br>DISPLAY CURRENCY MESSAGE YES DISPLAY CURRENCY MESSAGE<br>L1 0UE SPE=0 L1  $\text{QUE}$  SPE=ON ABB=ON PLU=ON OVALICIN/CN L2 L2 QUE SPE=ON ABB=ON PLU=ON L1 AND PATENT/DT => **FILE REGISTRY**  $\Rightarrow$  **S OVALICIN/CN**<br> $\frac{1}{3}$   $\frac{1}{1}$  0 1 OVALICIN/CN => **FILE CAPLUS**  $\Rightarrow$  **S L3**<br>L4 L4 72 L3 => **FILE REGISTRY CAPLUS**  $\Rightarrow$  **SMART**  SMARTracker INITIATED ENTER QUERY L# FOR SDI REQUEST OR (END):**L4** ENTER UPDATE FIELD CODE (UP), UPM, UPIT, UPI, ED, UPP, UPOG OR ?:**UPIT** ENTER SDI REQUEST NAME, (AA001/S), OR END:**OVALICINPAT/S** 'OVALICINPAT/S' IN USE A single name cannot be used for two saved items at the same time. Respond "Y" if you wish to replace the current saved name with a new definition. Respond "N" if the current saved definition must be preserved. You may reissue the SDI command with a different saved name. Enter "DISPLAY SAVED" to see a list of currently defined saved names. REPLACE SDI DEFINITION? Y/(N):**Y** ENTER COST CENTER (NONE) OR NONE:**.** ENTER TITLE (NONE):**OVALICIN** ENTER METHOD OF DELIVERY (EMAIL), ONLINE OR RSS:**EMAIL** ENTER EMAIL ID (6283C):**JDOE@ABC.COM** JDOE@ABC.COM RECEIVE DELIVERY NOTIFICATION? Y/(N):**N** ELIMINATE PREVIOUSLY SEEN ANSWERS WITH EACH SDI RUN? Y/(N):**N**  ENTER PRINT FORMAT (BIB) OR ?:**BIB ABS** HIGHLIGHT HIT TERMS? (Y)/N:**N**  ARCHIVE ANSWERS? Y/(N):**N**  REDISTRIBUTE ANSWERS? Y/(N):**N**  ENTER MAXIMUM NUMBER OF HITS TO BE DELIVERED PER RUN (100):**.** SORT SDI ANSWER SET (N)/Y?:**N** SEND SDI WITH NO ANSWERS? (Y)/N:**N** DISPLAY CURRENCY INFORMATION? (Y)/N:**Y** ENTER SDI RUN FREQUENCY - (WEEKLY), BIWEEKLY, OR ?:**BIWEEKLY** ENTER SDI EXPIRATION DATE 'YYYYMMDD' OR (NONE):**.** QUERY L4 HAS BEEN SAVED AS SDI REQUEST 'OVALICINPAT/S'

## <span id="page-28-0"></span>UPDATE REQUIREMENTS OF PATENT DATABASES

Patent records are often dynamic documents. As a result, patent databases have sophisticated data structures such as:

- Different types of data
- Various indexing and classification systems
- Updated, corrected and amended frequently in different parts
- Relevant parts get distinct codes

For an alert, it often matters which part of the document is being updated, (e.g., Derwent Worlds Patent Index® (DWPISM), CAplus, or INPADOCDB/INPAFAMDB update code should be used.)

#### <span id="page-28-1"></span>Update Codes

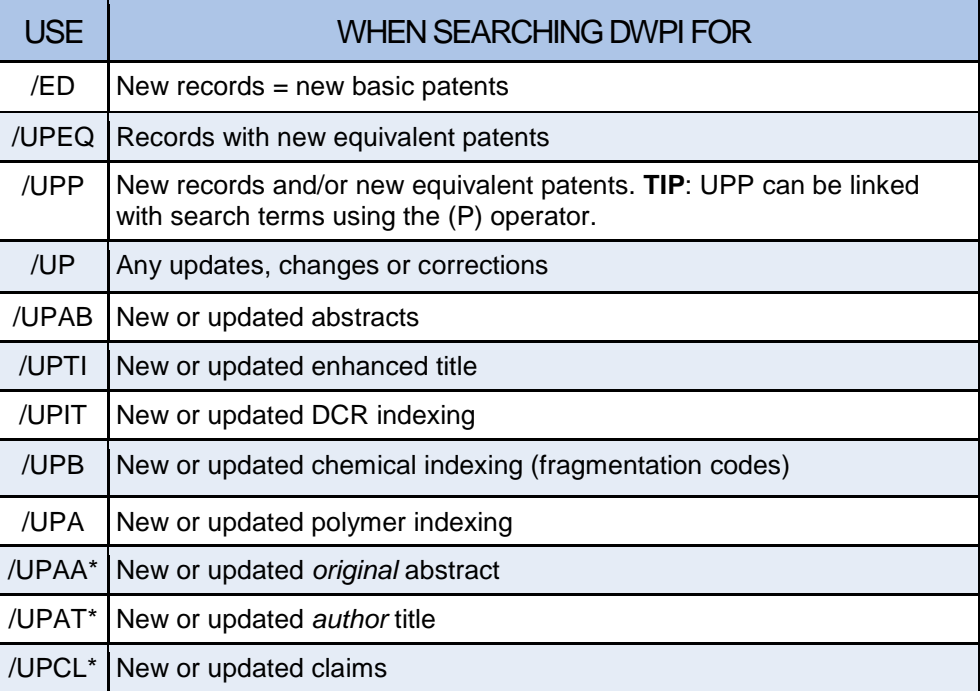

\*Update codes for the DWPI Member (publication) Level

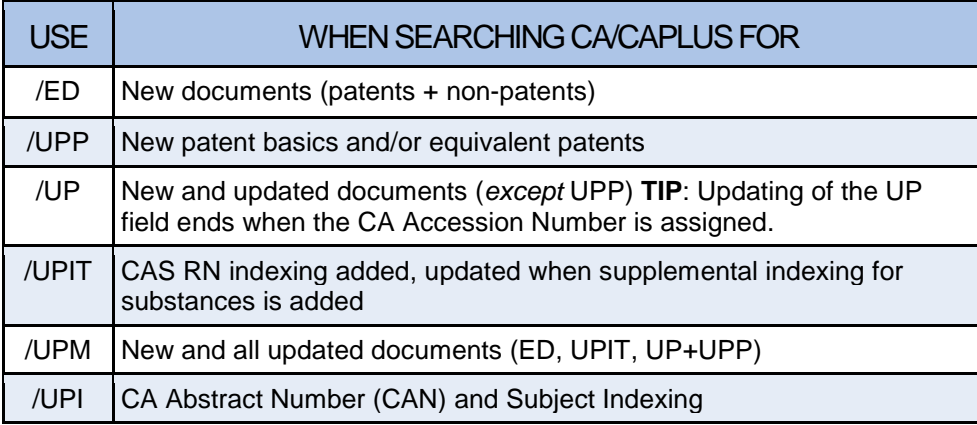

**NOTE**: CAplus does not support automatic linked SDIs.

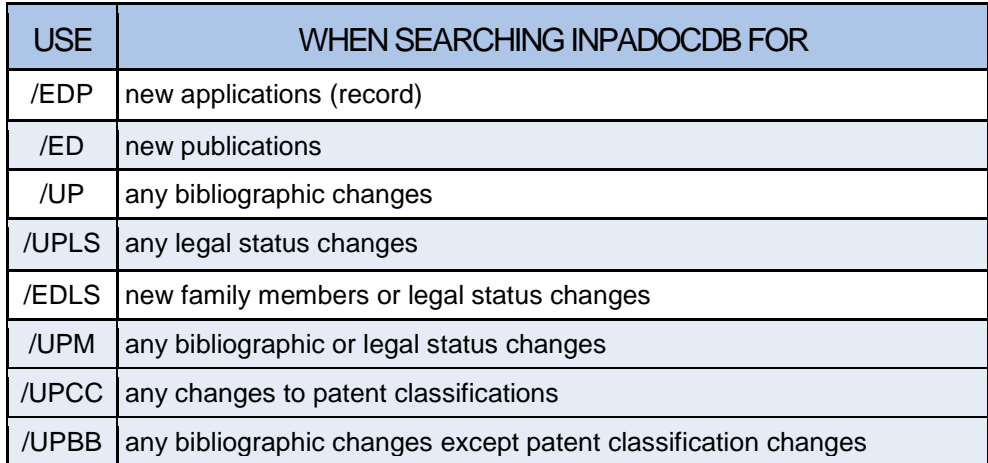

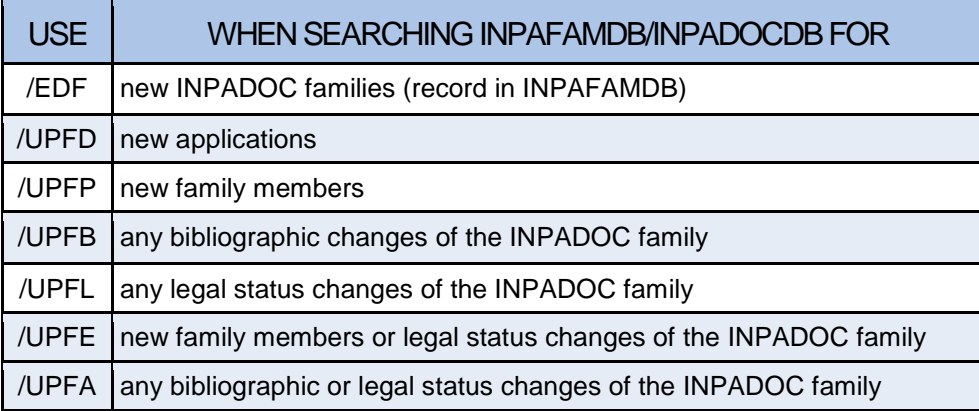

**NOTE**: Update codes available for linked SDIs: ED, UPLS

Check the specific patent **STN Database Summary Sheet** for more information on update codes or type HELP UPDATE at an arrow prompt.

#### <span id="page-30-0"></span>Linked Alerts in WPINDEX and INPADOCDB/INPAFAMDB

#### WPINDEX and INPADOCDB support linked SDIs

- Enhanced precision for SDI searching
- Hit search term must occur in the section of the record which has been updated
	- o Especially used for patent information data
	- o Tracking new patent family members
- Search terms are linked to the updates with (P) operator in WPINDEX or (L) operator in INPADOCDB/INPAFAMDB
- Use Update code /LAST in your SDI query
	- o WPINDEX: QUERY terms of interest (P) UPP/LAST
	- o INPADOCDB/INPAFAMDB: QUERY terms of interest (L) UPP/LAST
	- o Do not eliminate previously seen answers

Transcript for a WPINDEX linked SDI

```
\Rightarrow FILE WPINDEX
=> QUE SONY/PACO
L1 QUE SONY/PACO 
           (SONY-C/PACO) 
=> S L1 AND (EP OR US OR DE OR WO OR JP OR CN)/PC (P) UPP/LAST
L2 13197 L1 AND (EP OR US OR DE OR WO OR JP OR CN)/PC (P) UPP/LAST
\Rightarrow SDI
ENTER QUERY L# FOR SDI REQUEST OR (END):L2
ENTER UPDATE FIELD CODE (UP), ED, UPP, UPAB, UPCR, EDCR, UPWX, UPB, UPKW, UPA,
UPTC, UPEQ OR ?:UPP
ENTER SDI REQUEST NAME, (AA002/S), OR END:SONY/S
ENTER COST CENTER (NONE) OR NONE: NONE
ENTER TITLE (NONE):SONY MAIN MARKETS
ENTER METHOD OF DELIVERY (EMAIL), ONLINE OR RSS:ONLINE
ELIMINATE PREVIOUSLY SEEN ANSWERS WITH EACH SDI RUN? Y/(N):N
HIGHLIGHT HIT TERMS? (Y)/N:Y
ENTER SDI RUN FREQUENCY - WEEKLY, (EVERYUPDATE), MONTHLY, OR ?:MONTHLY
ENTER SDI EXPIRATION DATE 'YYYYMMDD' OR (NONE):.
QUERY L2 HAS BEEN SAVED AS SDI REQUEST 'SONY/S'
                               Monitor new patents from Sony for key 
                               markets (EP, US, DE, WO, JP, CN).
```
Common SDIs in INPADOCDB/INPAFAMDB include:

- New published documents
	- o From competitors
	- o In a technology area
- New family members of know patents
	- o Patent family SDIs can be limited to particular countries
- Changes in legal status of know patents
	- o All legal status changes of the INPADOC family can be monitored
	- o Particular legal status events can be excluded from the legal status SDI
- Combined patent family and legal status monitoring

#### INPADOCDB/INPAFAMDB linked SDIs

- Record-based update codes can be used to track changes of individual records
- Family-based update codes can be used to track changes of all family members
- Linked SDIs use (L) operator
	- o (L) update code /LAST
- Customized display formats for family SDIs
- SDI frequencies
	- $\circ$  Weekly = every update
	- o Monthly
- For a list of all SDI options see the INPADOCDB/INPAFAMDB Handbook, on page 163: [http://www.stn-international.de/stn\\_inpadoc\\_famdb.html](http://www.stn-international.de/stn_inpadoc_famdb.html)

Transcript for an INPAFAMDB linked SDI

Monitor patents for new family members or legal status changes except for specific legal status events (EPPGFP = annual fee payment for EP; USAS = assignment events for US).

```
=> FILE INPAFAMDB
=> QUE (EP306985 OR EP335326 OR EP406850 OR EP445758 OR EP487099...)
=> S L1 AND (ED/LAST OR UPLS/LAST) (NOTL) (EPPGFP OR USAS)/LSC
           L2 49 L1 AND (ED/LAST OR UPLS/LAST) (NOTL) (EPPGFP OR USAS)/LSC
\Rightarrow SDI
ENTER QUERY L# FOR SDI REQUEST OR (END):L2
ENTER UPDATE FIELD CODE (UP), UPAA, UPFA, UPM, UPFL, UPCC, EDLS, UPBB, UPFE,
  EDPR, ED, EDP, EDF, UPFD, UPFP, UPFC, UPFB, UPLS OR ?:EDLS
ENTER SDI REQUEST NAME, (AA002/S), OR END:BACTRHODO/S
ENTER COST CENTER (NONE) OR NONE:NONE
ENTER TITLE (NONE):BACTERIORHODOPSIN
ENTER METHOD OF DELIVERY (EMAIL), ONLINE OR RSS:EMAIL
ENTER EMAIL ID (4972K):JDOE@FIZ-KARLSRUHE.DE
JDOE@FIZ-KARLSRUHE.DE
RECEIVE DELIVERY NOTIFICATION? (Y)/N:N
ELIMINATE PREVIOUSLY SEEN ANSWERS WITH EACH SDI RUN? Y/(N):N
ENTER PRINT FORMAT (BRIEF) OR ?:PI.H CFAM2 FFAMED
HIGHLIGHT HIT TERMS? (Y)/N:Y
ARCHIVE ANSWERS? Y/(N):N
REDISTRIBUTE ANSWERS? Y/(N):N
ENTER MAXIMUM NUMBER OF HITS TO BE DELIVERED PER RUN (100):.
SORT SDI ANSWER SET (N)/Y?:N
SEND SDI WITH NO ANSWERS? (Y)/N:N
ENTER SDI RUN FREQUENCY - (WEEKLY), MONTHLY, OR ?: MONTHLY
ENTER SDI EXPIRATION DATE 'YYYYMMDD' OR (NONE):NONE
QUERY L2 HAS BEEN SAVED AS SDI REQUEST 'BACTRHODO/S'
```
**NOTE**: FFAMED displays weekly changes of the INPADOC family, including bibliographies of new family members and new legal status information

## <span id="page-32-0"></span>**SUMMARY**

- A current awareness alert provides "immediate" knowledge to new information in an area of interest based on the delivery frequency.
- Automatic SDIs save time and increase efficiency.
- There are five automatic alert/SDI options
	- o Single file alert
	- o SDI STANDARD
	- o Multifile alert
	- o SDI PACKAGE
	- o SMARTracker
- A STNmail ID is required to setup an SDI.
- Use the STN Database Summary Sheet of interest to review update codes or type HELP UPDATE at an arrow prompt.

## <span id="page-33-0"></span>APPENDIX 1

## COMMON MULTIFILE DATABASE SDI COMBINATIONS

Agriculture: AGRICOLA, CABA, PQSCITECH

Biomedical: Two or more of the following: BIOSIS, CAPLUS, MEDLINE, Embase, PQSCITECH, ESBIOBASE, Derwent Drug File (DDFU)

Patent Legal Status: IFICLS, LITALERT, INPADOCDB

Engineering: INSPEC, COMPENDEX, PQSCITECH, PASCAL

Polymers: CAPLUS, RAPRA

Petroleum: CAPLUS, ENCOMPLIT

Petroleum (patents): CAPLUS, WPINDEX, ENCOMPPAT

Chemistry, biotechnology, material science (patents): CAPLUS, WPINDEX

Patent full-text: Two or more of the following: AUPATFULL, CANPATFULL, CNFULL, etc.

# <span id="page-34-0"></span>APPENDIX 2

# SETTING UP A VALID STNMAIL ID

A STNmail ID is required to setup automatic current awareness alerts. Use the SET MAILID command in the STNmail database to setup an ID or to update existing details.

For more information, use the following commands in the STNMAIL database:

- HELP SET MAILID for information on establishing a mail address
- HELP MAIL for information on using the STN electronic mail service
- HELP READ for information on reading mail messages
- HELP SEND for information on sending mail messages
- READ PUBLIC to search information in the public mail directory (display one-line format)
- READ PUBLIC LONG to search information in the public mail directory (display long form, all available fields)
- SET MAILID command to setup or edit a MAILID

#### Best Practices for Creating or Editing a STNMAIL ID

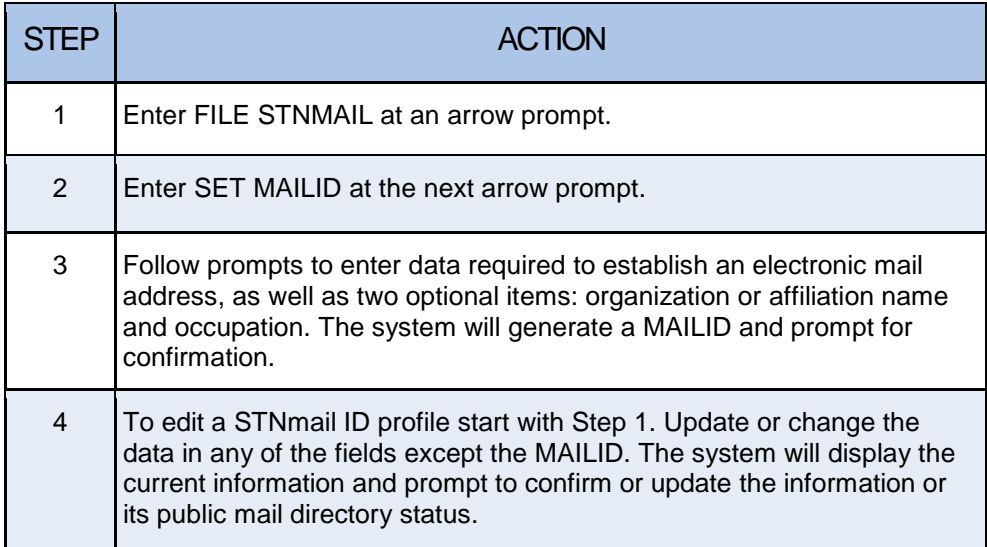

NOTE: The public status of each STNmail item is initially marked 'YES' indicating its availability in the public mail directory. If the status of any item is changed to 'NO', it will not be available for search or display.

#### Transcript of Creating a STNmail ID

```
=> SET MAILID
    ENTER LAST NAME OR (?):SOMEONE
    ENTER FIRST NAME OR (?):MICHAEL J.
    ENTER TELEPHONE NUMBER OR (?):(614) 447-3600
    ENTER CITY OR (?):COLUMBUS
    ENTER STATE, COUNTRY, OR (?):OH 
    ENTER ORGANIZATION, (NONE), OR ?:Chemical Abstracts Service 
    ENTER OCCUPATION, (NONE), OR ?:Customer Service 
    YOUR MAIL PROFILE CONTAINS THE FOLLOWING INFORMATION. YOU MAY 
    CHANGE ANY OF THIS INFORMATION, AND YOU MAY ALSO CHANGE THE
    STATUS OF ITS AVAILABILITY IN THE PUBLIC DIRECTORY.
     PUBLIC PROFILE INFORMATION
                ------ ------------------- 
   1 YES MAILID: 1122568C<br>2 YES LAST NAME: SOMEO
   2 YES LAST NAME: SOMEONE<br>3 YES FIRST NAME: MICHAE
   3 YES FIRST NAME: MICHAEL J.<br>4 YES TELEPHONE: (614) 447-3<br>5 YES CITY: COLUMBUS
 4 YES TELEPHONE: (614) 447-3600 
 5 YES CITY: COLUMBUS
    6 YES STATE OR COUNTRY: OH
    7 YES ORGANIZATION: CAS
    8 YES OCCUPATION: CUSTOMER SERVICE
    IS THE ABOVE INFORMATION CORRECT? (Y)/N/?:. 
    SET COMMAND COMPLETED
   \Rightarrow
```
To search for information in the public mail directory, use either READ PUBLIC or READ PUBLIC LONG as shown in the following transcript:

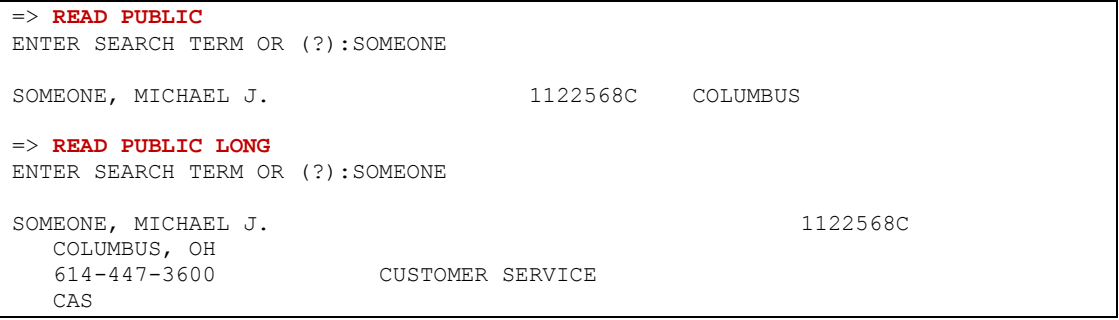

To update MAILID information, use the SET MAILID command in the STNMAIL database as shown in the following transcript:

```
=> FILE STNMAIL
=> SET MAILID
YOUR MAIL PROFILE CONTAINS THE FOLLOWING INFORMATION. YOU MAY CHANGE
ANY OF THIS INFORMATION, AND YOU MAY ALSO CHANGE THE STATUS OF ITS
AVAILABILITY IN THE PUBLIC DIRECTORY.
   PUBLIC PROFILE INFORMATION
------ -------------------<br>1 YES MAILID: 1122568C
1 YES MAILID: 1122568C<br>2 YES LAST NAME: SOMEO
2 YES LAST NAME: SOMEONE<br>3 YES FIRST NAME: MICHAE
3 YES FIRST NAME: MICHAEL J.<br>4 YES TELEPHONE: 614-447-360
4 YES TELEPHONE: 614-447-3600 
5 YES CITY: COLUMBUS<br>6 YES STATE OR COUNT
          STATE OR COUNTRY: OH
7 YES ORGANIZATION: CAS
8 YES OCCUPATION: CUSTOMER SERVICE
IS THE ABOVE INFORMATION CORRECT (Y)/N/?:N
ENTER CATEGORY - PUBLIC, PROFILE, OR (?):PROFILE
ENTER LINE NUMBERS FOR INFORMATION CHANGE OR (?):4
REENTER TELEPHONE NUMBER OR (?):614-447-3600 x5555
YOUR MAIL PROFILE CONTAINS THE FOLLOWING INFORMATION. YOU MAY CHANGE
ANY OF THIS INFORMATION, AND YOU MAY ALSO CHANGE THE STATUS OF ITS
AVAILABILITY IN THE PUBLIC DIRECTORY.
  PUBLIC PROFILE INFORMATION
------ -----------------<br>1 YES MAILID: 1122568C
1 YES MAILID: 1122568C<br>2 YES LAST NAME: SOMEO!
2 YES LAST NAME: SOMEONE<br>3 YES FIRST NAME: MICHAE
3 YES FIRST NAME: MICHAEL J.<br>4 YES TELEPHONE: 614-447-360
4 YES TELEPHONE: 614-447-3600 X5555
5 YES CITY: COLUMBUS<br>6 YES STATE OR COUNT<br>7 YES ORGANIZATION:
            STATE OR COUNTRY: OH
7 YES ORGANIZATION: CAS<br>8 YES OCCUPATION: CUSTO
           OCCUPATION: CUSTOMER SERVICE
IS THE ABOVE INFORMATION CORRECT (Y)/N/?:N
ENTER CATEGORY - PUBLIC, PROFILE, OR (?):PROFILE
ENTER LINE NUMBERS FOR INFORMATION CHANGE OR (?):8
REENTER OCCUPATION, (NONE), OR ?:CUSTOMER SERVICE REPRESENTATIVE
YOUR MAIL PROFILE CONTAINS THE FOLLOWING INFORMATION. YOU MAY CHANGE
ANY OF THIS INFORMATION, AND YOU MAY ALSO CHANGE THE STATUS OF ITS
AVAILABILITY IN THE PUBLIC DIRECTORY.
  PUBLIC PROFILE INFORMATION
------ ----------------<br>1 YES MAILID: 1122568C
1 YES MAILID: 1122568C<br>2 YES LAST NAME: SOMEO
2 YES LAST NAME: SOMEONE<br>3 YES FIRST NAME: MICHAE
3 YES FIRST NAME: MICHAEL J.<br>4 YES TELEPHONE: 614-447-360
4 YES TELEPHONE: 614-447-3600 X5555<br>5 YES CITY: COLUMBUS
5 YES CITY: COLUMBUS<br>6 YES STATE OR COUNT
6 YES STATE OR COUNTRY: OH<br>7 YES ORGANIZATION: CAS
7 YES ORGANIZATION: CAS<br>8 YES OCCUPATION: CUSTO
           OCCUPATION: CUSTOMER SERVICE REPRESENTATIVE
IS THE ABOVE INFORMATION CORRECT (Y)/N/?:Y
SET COMMAND COMPLETED
```
# <span id="page-37-0"></span>ADDITIONAL RESOURCES

For assistance with STN current awareness questions:

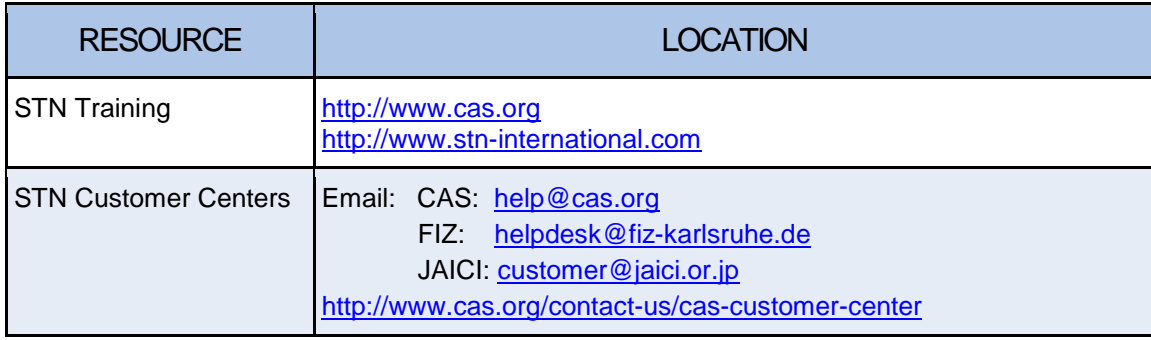